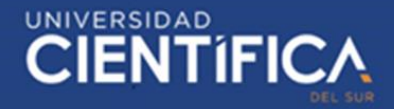

1

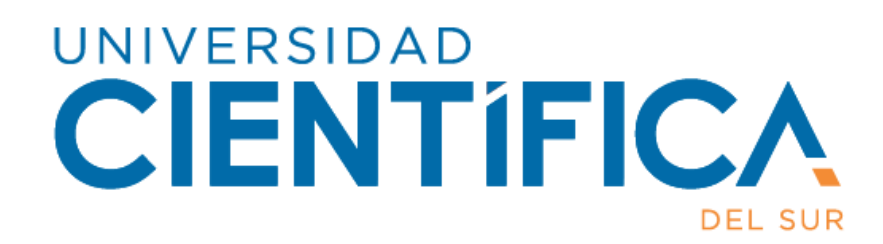

# FACULTAD DE CIENCIAS EMPRESARIALES CARRERA PROFESIONAL DE INGENIERÍA EMPRESARIAL Y DE SISTEMAS

"Relación entre la penetración de mercado y la aplicación de realidad aumentada en la empresa MICA Lurín-Lima año 2019"

Trabajo de investigación para optar el grado académico de Bachiller en Ingeniería Empresarial y de Sistemas

> Presentado por: Adrián Mauricio Torres Morales

> > Lima - Perú 2019

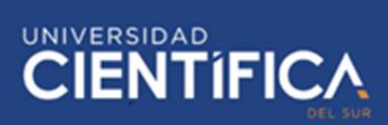

**CIENTIFICA** AS TÚ. MEJORA EL MUNDO

FACULTAD DE CIENCIAS EMPRESARIALES

#### **ANEXO 6**

RESULTADO DEL INFORME FINAL DEL TRABAJO DE INVESTIGACIÓN PARA OPTAR EL GRADO DE BACHILLER

Fecha: 11/12/2019

Estimado docente.

A fin de cumplir con la nueva ley universitaria 30220 la cual exige que para la obtención del grado de bachiller los alumnos deberán presentar un Trabajo de Investigación, deberá consignar la siguiente información al termino del ciclo/módulo académico.

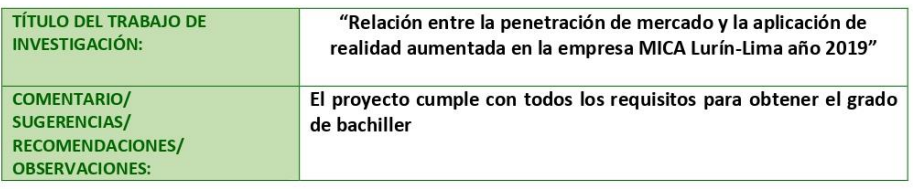

#### RESULTADO DEL TRABAJO FINAL

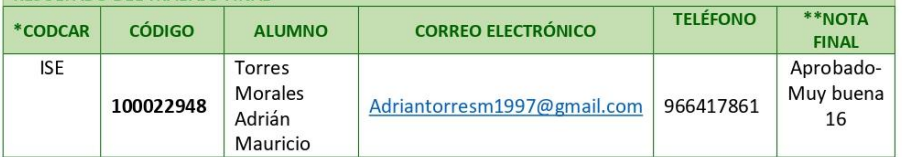

#### \*\*Nota final del curso aprobatoria

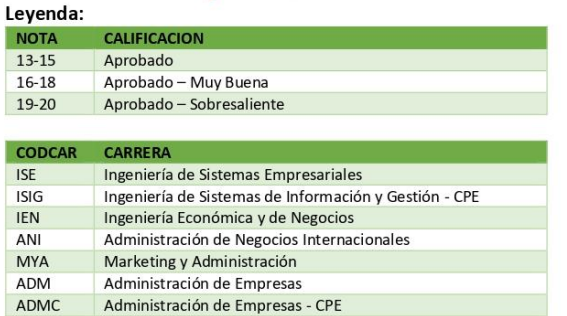

Finalmente, se presenta el siguiente informe en señal de conformidad tomando en cuenta los criterios de evaluación para calificar este Trabajo de Investigación para optar el Grado de Bachiller.

il

**Jurado Revisor** Ing. Peralta Delgado, Carlos Salvador

\*Este documento debe ser enviado por correo electrónico a smezab@cientifica.edu.pe

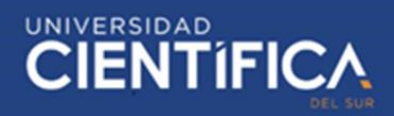

# <span id="page-2-0"></span>**NDICE DE CONTENIDO**

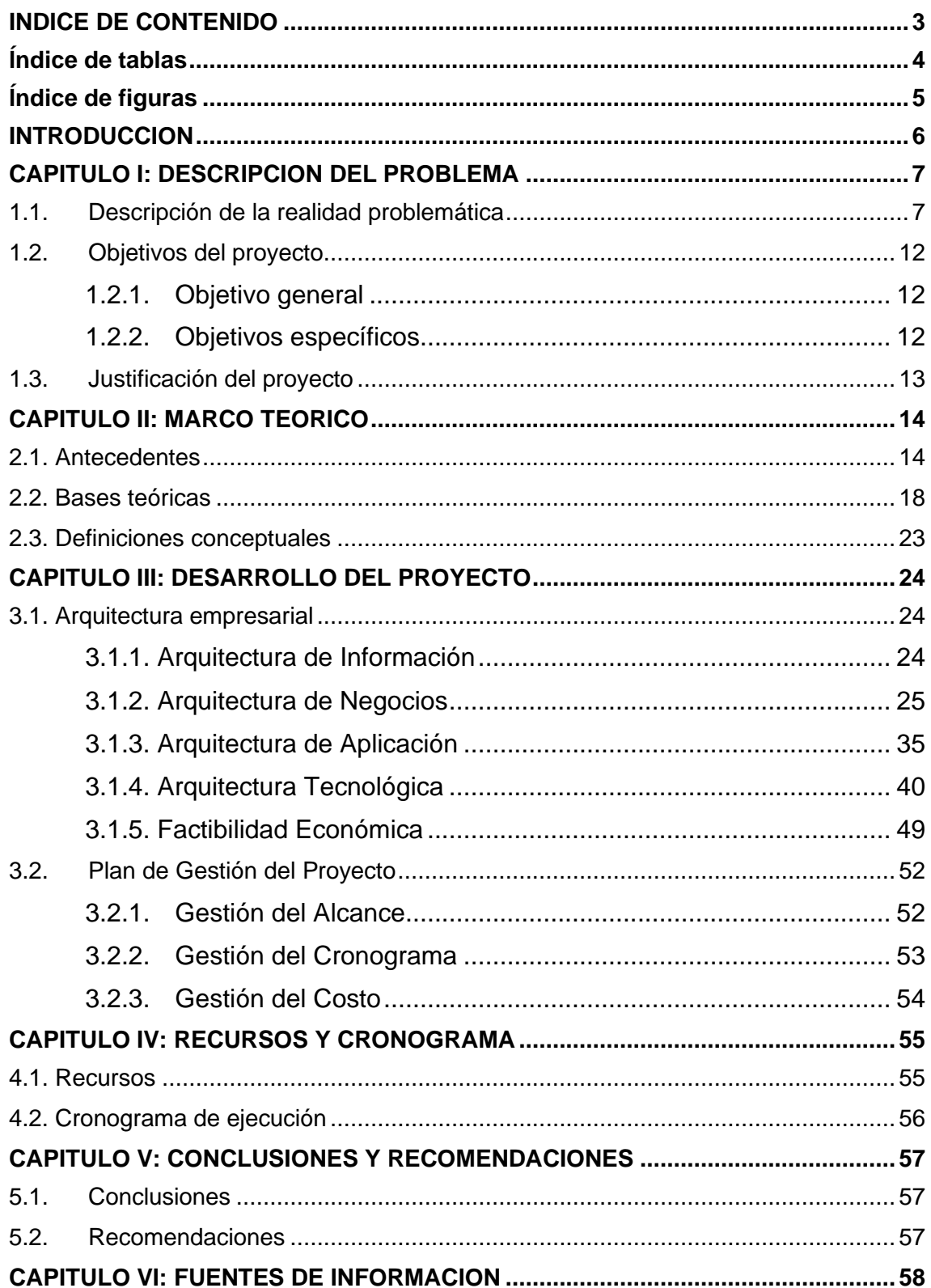

#### $6.1.$

# <span id="page-3-0"></span>Índice de tablas

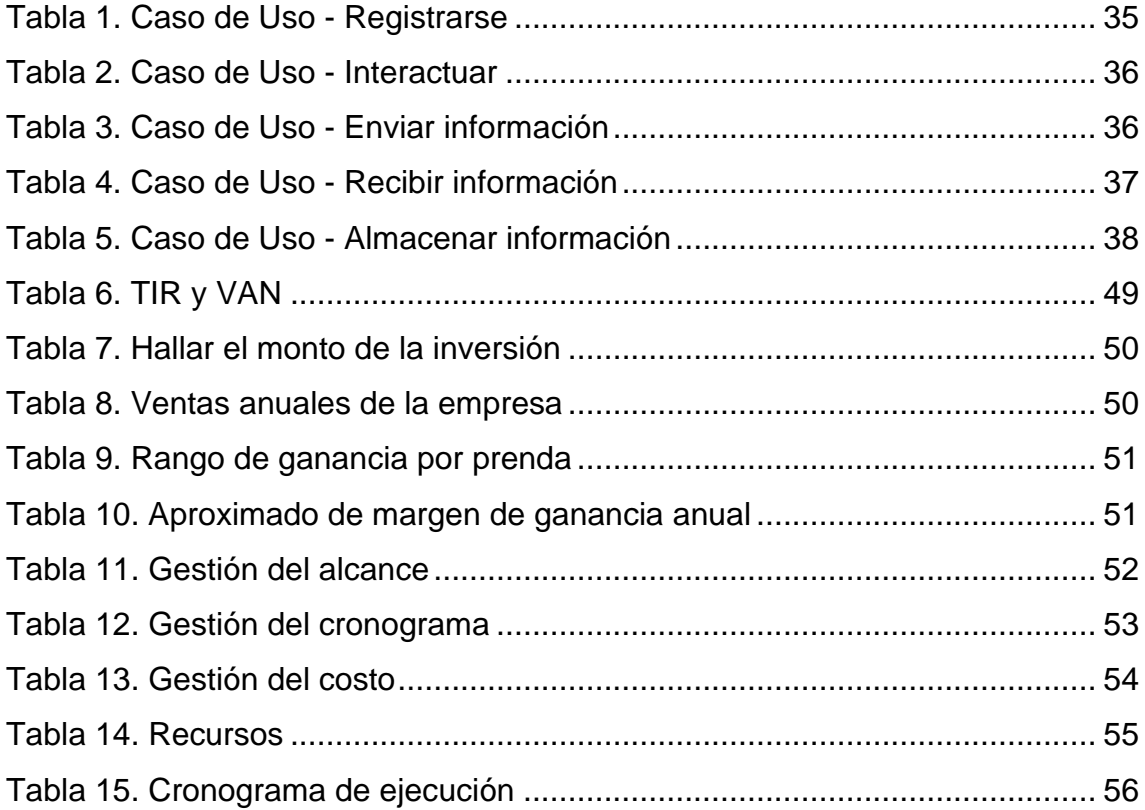

**CIENTIFICA** 

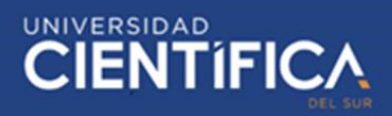

# <span id="page-4-0"></span>**Índice de figuras**

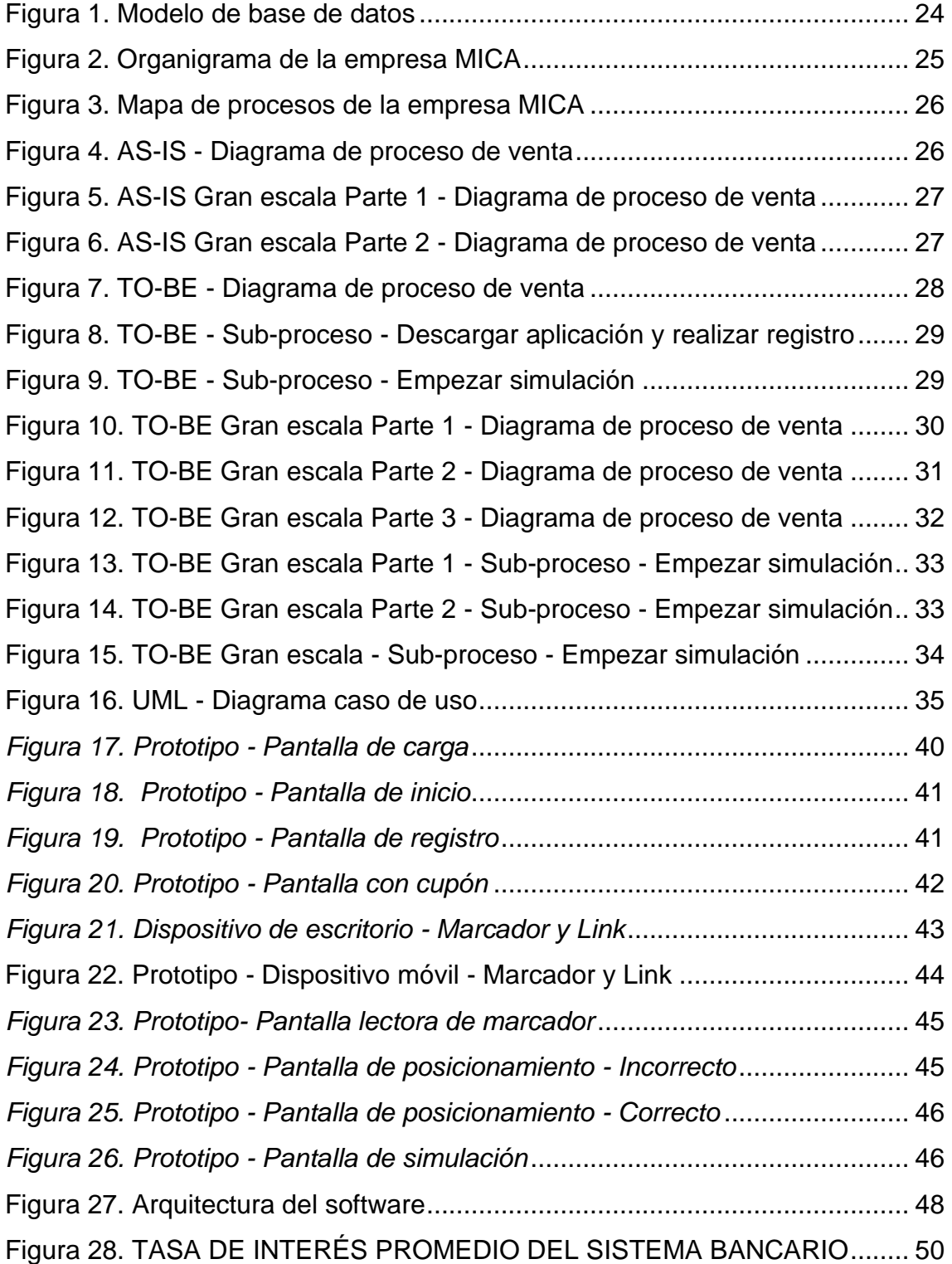

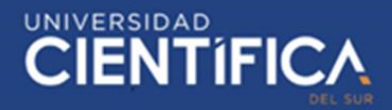

# <span id="page-5-0"></span>**INTRODUCCION**

El objetivo de este proyecto de investigación es conocer la relación entre la penetración de mercado y la aplicación de realidad aumentada mediante una aplicación móvil para los clientes de la empresa MICA que cuente con dispositivos móviles con sistema operativo Android 7 o superior, esta empresa tiene su local de venta ubicado en el asentamiento humano Julio Cesar Tello – Lurín.

La investigación se basa en dar a conocer el tipo de relación que hay frente a la penetración de mercado de la empresa, el impacto que la implementación arroje puede ser positivo o no, bajo esa duda surge la iniciativa de realizar esta investigación, ya que el uso de esta tecnología es escaso en este rubro, aunque el fin es enfocarlo en el proceso de prueba de la prenda de vestir, se modifica todo el proceso de venta, ya que el fin de la implementación es evitar que el cliente o también llamado usuario se dirija al local de venta y que todo el proceso de venta se realice de manera virtual.

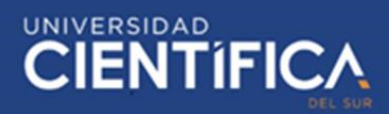

# <span id="page-6-0"></span>**CAPITULO I: DESCRIPCION DEL PROBLEMA**

### <span id="page-6-1"></span>1.1. Descripción de la realidad problemática

#### A nivel internacional:

Mientras que el comercio electrónico empresas buscan nuevas formas de innovar en sus negocios, por eso surgen nuevas ideas día a día como en el caso del Instituto Tecnológico y de Estudios Superiores de Monterrey – México, el cual en los últimos años ha ido investigado y desarrollando tecnologías utilizando la realidad aumentada, dicho instituto cuenta con un área de desarrollo tecnológico llamado TEC, los cuales en el año 2017 lograron implementar la realidad aumentada en la carrera de medicina, este primer paso consistió en adquirir una aplicación australiana llamada 3D Organon VR Anatomy, la cual mediante un celular ofrece apreciar la anatomía de la persona, funciona ubicando marcadores los cuales se encuentran en las páginas de libros u otro recurso unidimensional, esta aplicación permite ver órganos, huevos, entre otras parte del cuerpo humano en un ángulo de 360 grados, brindándole una mejor perspectiva al estudiante, pero eso no es todo en el año 2016 el instituto luego de ver la moda de las demás universidades, ya que en México y en otros países en normal que los institutos y universidades tengan sus propias tiendas de venta de prendas de vestir entre otros productos, decidió crear la suya, pero eso no fue todo, además decidió involucrar al área de TEC, los cuales decidieron desarrollar e implementar una maquina llamada "El espejo mágico", el cual consiste en una maquina con la aparecía de un espejo el cual utiliza una cámara en la parte superior, la cual se encarga de captar a la persona que esta parada frente a él, proyectando en su pantalla, para que posteriormente la persona que se encuentre frente a él con unas cuantas señas pueda simular probarse cierta cantidad de prendas de vestir, aunque este idea con el mismo concepto ha sido patentada por la empresa Amazon, la cual se encarga del comercio electrónico, la cual también está enfocada en desarrollar nuevas tecnologías utilizando la realidad aumentada. Tec Review (2018).

# UNIVERSIDAD<br>CIENTÍFIC

Volviendo al tema del instituto, para su implementación participó Shel-Ha Bahena, líder de la comunicación digital del Tec de Monterrey, quien sugirió ideas y soluciones, la finalidad el espejo era alivianar la carga de los clientes, en ese caso los estudiantes, los cuales ingresaban con material escolar entre otras cosas, con esto les era más sencillo de realizar el proceso de selección de sus prendas, además de pasar un rato entretenido utilizando la máquina.

El "Espejo mágico" es un éxito entre los estudiantes, durante pruebas, se hizo evidente los beneficios de probarse fácilmente nuevos conjuntos, la tecnología consiste en un probador virtual de ropa localizado en una tienda dentro del instituto, el cual tiene como fin alivianar la carga con la que pueda contar el estudiante, además de pasar una rato agradable, aunque desde mi punto de vista también se evitan las colas a la hora de solicitar utilizar los probadores, pero el problema está en que al final los clientes están obligados a acercarse a las tiendas para probarse los productos, por lo cual se sigue perdiendo el tiempo a la hora de movilizarse, esto mismo sucederá cuando Amazon decida implementar su patente, ubicando su invento en centro comerciales y lugares de alta concurrencia, esto puede solucionar el problema de evitar cargas y tomar una decisión más rápido, pero no evita que el cliente este obligado a dirigirse al lugar donde la máquina se encuentre ubicada, por lo cual el problema del tiempo, el viaje de ida y de regreso, además de los gastos que estos conllevan se siguen manteniendo.

A nivel Nacional:

Según datos de INEI (Instituto Nacional de Estadística e Informática) en el segundo trimestre del presente año, en el 92.5% de los hogares del país hay un miembro de la familia que tiene un teléfono celular, en el caso de Lima metropolitana se ha detectado un aumento de 2.1 puntos en comparación al año pasado, alcanzando este año que el 98% de los hogares posean un teléfono celular, por lo cual se llegó a concluir que por cada 100 hogares en lima metropolitana en 98 existe al menos una persona que tiene celular.

Además, muestra que la población de 6 y más años de edad del país cuentan con acceso de internet, mientras que los porcentajes por área de residencia son los siguiente: el 79.1% de la población de Lima Metropolitana tiene acceso a internet, mientras que en el Resto urbano el 62.3% y Área rural solo el 20.7%.

Mientras que el porcentaje por edades muestra que los jóvenes entre 19 y 24 años solo el 85.3% tienen acceso internet, mientras que el caso de la población de 12 a 18 años el 75.8%, los de 25 a 40 años el 73.2% y los mayores a 60 años solo el 21.6%.

El 90,5% utiliza Internet para comunicarse (correo o chat), el 89,4% de la población navega en Internet para obtener información, y el 85,5% recurre a Internet para realizar actividades de entretenimiento como juegos de videos y obtener películas o música.

En el caso de los dispositivos que usan internet lidera el teléfono celular con un 44.8%, el cual ha aumentado 9 puntos desde la última comparación, esto da a entender como poco a poco el Perú va adoptando la utilización de la tecnología. INEI (2019)

Según el diario Gestión las ventas online en Perú crecen 44.2% mientras que las offline en retail caen 11%, esto demuestra la acogida va teniendo las nuevas tecnologías, por lo cual el comercio electrónico (e-commerce) crece gracias a que las personas pueden socializar mejor con la tecnología.

Aunque el porcentaje se ve elevado, esto es debido a que en Perú la compra por internet tenía un porcentaje muy por debajo en comparación a las compras en físico, en la actualidad 12 de cada 100 personas compra y paga algo por medio de un dispositivo electrónico conectado internet.

Sin embargo, por el temor de ser víctimas de estafa, las personas evitan las compras por internet. Los más frecuentes son adquirir un producto con

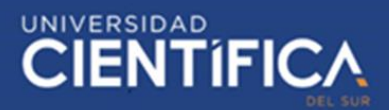

apariencia distinta a la que se exhibe en internet, ser víctima de un mal uso de los datos personales. Rosales (2019)

No obstante, el desempeño del e-commerce en distintos rubros y sectores económicos, se rige bajo la desconfianza a la hora de escoger un producto, ya que la mayor parte de ellos utilizan páginas webs o fans pages para mostrar sus productos, pero estos no son más que simples fotos, por lo cual mayor parte de las compras no se culminar vía internet.

Dadas las ventajas del comercio electrónico, la digitalización en el Perú y el desarrollo de las plataformas de pago representarán un gran aporte para que los peruanos se sientan mucho más cómodos y seguros al realizar compras en línea, pero por la desconfianza que genera la poca visibilidad de los productos mediante las distintas interfaces de venta, los clientes prefieren hacer las compras de manera presencial, luego de encontrar la prenda en la tienda y habérsela probado.

En los últimos años más peruanos forman del mundo tecnológico, además de que grandes empresas de comercialización de productos agregaron nuevas tecnologías, como páginas webs y apps para la venta de sus productos, pero el problema consiste en los productos que son ofrecidos solo pueden ser apreciados mediante fotos y reseñas del vendedor, impidiendo que el cliente pueda interactuar y asegurar que el producto sea de su agrado y se adapte a su comodidad.

## A Nivel Local:

En la actualidad la tecnológica ha ayudado a mejorar y/o simplificar procesos en varios rubros, pero eso cambia cuando se habla del rubro de venta de productos, exactamente en el proceso de selección de productos, ya que la tecnología ha logrado ser implementada en los procesos de fabricación donde ha logrado resultados favorables, pero aún no se ha implementado

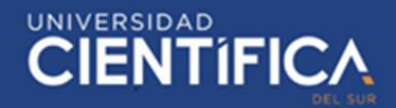

una tecnología que funcione en el proceso de selección de productos y distribución de los productos, ya que en estos se sigue utilizando la misma metodología durante varios años, la cual consiste en que el cliente debe acercarse al establecimiento para realizar una búsqueda y posteriormente realizar una prueba del producto, este es en el caso de la empresas grandes, con múltiples locales, pero esto afecta más a micro empresas como en el caso de Mica, la cual es un tienda enfocada en el rubro de la venta de prendas de vestir y accesorios, la cual cuenta con un local ubicado en el asentamiento humano Lurín en Lima, dicha tienda cuenta con variedad de productos para la venta, los cuales permanecen en su almacén por semanas, esto sucede debido a la ubicación del local, ya que este no está en una zona accesible y de alta afluencia, por lo cual en el año 2017 se tomó la decisión de crear una fan page en Facebook y negociar la venta por medio de una red social, para que luego de completarse la venta, el producto fuese enviado al comprador por medio de un trabajador, el cual fue contratado solo con el fin de entregar los productos al comprador, todo esto no brindo los resultados esperados, aunque la tienda se hizo más conocida, las personas insistían en ir al local de manera presencial para probarse los productos o el producto sea enviado a sus hogares para que pueda ser visualizado mejor, lo cual solo generó más gastos de lo habitual debido a la nueva contratación, por lo cual se tomó la decisión de poner fin a ese servicio.

Si no se toman las medidas correspondientes del caso, lo más probable es que la empresa seguirá teniendo un stock estático y como se trata de prendas de vestir, en el caso de la moda, esta va cambiando muy rápido y por temporadas, por lo que mientras más tiempo permanezcan las prendas de vestir en almacén sufrirán de una devaluación que obligará a la encargada a rematar las prendas, perdiendo parte de su inversión, por el momento se tiene ese miedo, el cual es adquirir demasiados productos y estos no salgan del stock, aunque hay casos donde estos son agotados y genera molestias en los compradores, debido a eso es que se genera un estancamiento en la rentabilidad que genera la empresa, ya que con los ingresos generados mensualmente solo le permite mantenerse en el rubro y adquirir nuevas prendas mensualmente para cumplir la demanda de sus clientes habituales,

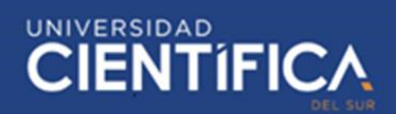

por otro lado sus clientes no aumentan a pesar de haber contado con un fan page, este solo logró que la tienda sea más conocida, pero no logró atraer a más clientes, otra problema es la ubicación del local el cual ha generado que varias ventas no sean completadas debido a que los clientes insisten en acercarse al local para ver y probarse las prendas de vestir y debido a la ubicación de este muchas personas solo desisten en hacer la compra, pero como ya se ha dicho, si no se encuentra una forma de que la empresa genere más ingresos y salga de su estancamiento, se tomará la decisión de cerrar el negocio, por lo cual surgieron algunas interrogantes y nuevas ideas para aumentar la penetración de mercado, entre la que resalta: ¿De qué manera se relaciona la implementación de una aplicación móvil con realidad aumentada con la penetración de mercado de la empresa Mica Distrito de Lurín - Lima 2019?

De todas las interrogantes, la última de ellas, fue motivo para el título de mi investigación: "Relación entre la penetración de mercado y la aplicación de realidad aumentada en la empresa Mica Lurín-Lima año 2019".

# <span id="page-11-0"></span>1.2. Objetivos del proyecto

## <span id="page-11-1"></span>1.2.1. Objetivo general

Determinar la relación que existe entre la aplicación móvil con realidad aumentada y la penetración de mercado de la empresa Mica Distrito de Lurín- Lima 2019.

# <span id="page-11-2"></span>1.2.2. Objetivos específicos

- Definir los requerimientos necesarios que realizará la aplicación móvil con realidad aumentada que permita la penetración de merado de la empresa Mica Distrito de Lurín- Lima 2019.
- Definir las herramientas tecnológicas necesarias para el desarrollo de la aplicación móvil con realidad aumentada que ayude a la

penetración de merado de la empresa Mica Distrito de Lurín- Lima 2019.

Determinar la relación entre la resistencia al cambio y la penetración de mercado de la empresa Mica Distrito de Lurín- Lima 2019.

# <span id="page-12-0"></span>1.3. Justificación del proyecto

La investigación desarrollara la relación entre la penetración de mercado y la aplicación de realidad aumentada en la empresa Mica, ya que hasta el día de hoy es poco el conocimiento que se tiene frente a las posibilidades que ofrece el uso de la realidad aumentada. Para la investigación el usuario solo debe contar con un dispositivo móvil de gama media con sistema operativo Android para poder probarse los distintos modelos de ropa que la empresa ofrece, lo cual podrá hacerlo cuando desee y donde desee.

Para que el usuario pueda comenzar con la simulación solo tendrá que abrir la aplicación y ubicar la cámara sobre un marcador para que la simulación empiece, la aplicación no registrará ninguna foto o video del proceso.

En el aspecto económico la investigación se enfoca en la simplificación del proceso de adquisición de algún producto en este caso prendas de vestir, por lo que se busca que el usuario ocupe el tiempo de viaje desde donde este hasta el local donde adquirirá el producto, también beneficia a la sociedad en general ya que no solo los usuarios que utilicen la aplicación ahorraran tiempo y dinero, sino que también las calles contaran con menos congestión, ya que si se logra implementar esta forma de compra online, ya no será necesario ir a la tienda para poder escoger y/o confirmar que los productos sean del agrado del usuario, además se conocerá si la implementación de esta tecnología impacta positivamente en la penetración de mercado de la empresa.

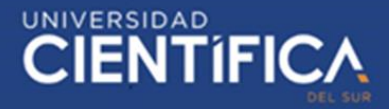

# <span id="page-13-0"></span>**CAPITULO II: MARCO TEORICO**

<span id="page-13-1"></span>2.1. Antecedentes

En la Pontificia Universidad Católica de Ecuador se publicó la tesis llamada "APLICACIÓN PUBLICITARIA BASADA EN REALIDAD AUMENTADA PARA LA COMERCIALIZADORA RAM JEANS" por Bassante Guerrero (2019) – Ecuador

El objetivo del presente proyecto de investigación es desarrollar una aplicación publicitaria basada en Realidad Aumentada, con el afán de brindar un medio de publicidad innovador a la empresa RAM Jeans, de manera que usen este medio de forma competitiva dentro del mercado. El autor mediante observación directa logró evidenciar que en la ciudad de Ambato existe una gran utilización de medios publicitarios tradicionales como televisión, radio, folletos, entre otros, los mismos que no llaman la total atención de la gente al momento de dar a conocer una nueva empresa o producto. Por la tanto la presente investigación no pretende reemplazar dichos medios sino más bien brindar un medio de publicidad innovador dentro del mercado. Para ello la mejor forma de brindar dicho medio de publicidad fue incorporar una tecnología nueva como lo es la Realidad Aumentada dentro del ámbito publicitario, de manera que al momento de dar a conocer una nueva empresa o producto lo haga mediante una interacción con las personas que ven dicha publicidad llamando la atención de una forma innovadora. Las principales herramientas utilizadas para este proyecto fueron Visual Basic y Flash Builder, y elementos primordiales como una cámara y un marcador. La metodología utilizada dentro de este desarrollo fue SCRUM, la cual permite tener un mejor control y una mejora continua dentro del mismo. Como resultado del proyecto de investigación y desarrollo se desarrolló la aplicación publicitaria basada en Realidad Aumentada. La misma que demostró ser un medio publicitario innovador para la empresa RAM Jeans.

En la UNIVERSIDAD DE GUAYAQUIL se publicó la tesis llamada "LA REALIDAD AUMENTADA COMO RECURSO PUBLICITARIO EN LA

# UNIVERSIDAD<br>CIENTÍFIC

EMPRESA D´MUJERES S.A. PROPUESTA: APLICACIÓN DE LA REALIDAD AUMENTADA COMO RECURSO PUBLICITARIO EN LA EMPRESA D´MUJERES S.A. DE LA CIUDAD DE GUAYAQUIL" por Rivadeneira Herrera (2018) – Ecuador

La realidad aumentada en el medio publicitario es de gran importancia ya que esta genera un posicionamiento de marca en el consumidor generando experiencia sensorial con objetos animados o planos por medio de teléfonos móviles, es por este motivo que el objetivo de este proyecto de investigación es utilizar la realidad aumentada en la publicidad de la empresa D´Mujeres S.A en la ciudad de Guayaquil, ya que esta empresa en los actuales momentos utiliza publicidad convencional, para realizar la investigación se ha utilizado una metodología con enfoque cualitativo, se han utilizado herramientas de investigación como la encuesta y realizado entrevista a experto en el diseño gráfico, lo cual ha dado como resultado que la publicidad aplicada a la tecnología de la realidad aumentada produce efectos positivos en los usuarios por lo que se concluye que la sociedad desea conocer publicidad con recursos que utilicen la ciencia y la tecnología como en este caso la realidad aumentada

En la UNIVERSIDAD TECNOLÓGICA INDOAMÉRICA se publicó la tesis llamada "EL USO DE REALIDAD AUMENTADA EN EL PROCESO DE ENSEÑANZA APRENDIZAJE DE CIENCIAS NATURALES EN LOS ESTUDIANTES DE LA U.E. JUAN B. VELA" por Montesdeoca Arroba (2019) – Ecuador

El trabajo de investigación pretende analizar el problema de la escasa utilización de tecnología por parte de los docentes, en el proceso de enseñanza aprendizaje de las Ciencias Naturales, debido al desconocimiento que tienen sobre el uso de la realidad aumentada como herramienta de apoyo a su trabajo. Se aplicaron encuestas a todos los docentes de la institución; la indagación permitió conocer la realidad de la unidad educativa Juan Benigno Vela. La metodología usada en este estudio fue bajo el enfoque cualitativo y cuantitativo y su tipo fue básica y aplicada

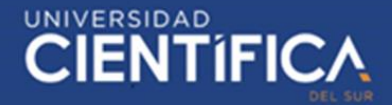

hasta lograr un alcance descriptivo. Para la investigación se consideró la población total conformada por docentes y usando la herramienta de encuestas se determinó el nivel de desconocimiento del tema en cuanto a la realidad aumentada y los beneficios que puede aportar a la educación; al mismo tiempo, todos los maestros coinciden en que los estudiantes asimilan de mejor manera los conocimientos por medio del uso de la tecnología y están conscientes de que no utilizan herramientas tecnológicas por desconocimiento de las mismas. En base de esto se propuso el diseño de un manual instruccional usando la realidad aumentada como recurso didáctico en la enseñanza de las Ciencias Naturales. Las encuestas se validaron con Alfa de Cronbach y se autentificó la propuesta con pruebas de pre y post test, aplicando el estadístico de wilcoxon determinando que existen diferencias significativas en el rendimiento académico; por lo que se recomienda la utilización del manual instruccional desarrollado en este trabajo.

En la Universidad Privada del Norte se publicó la tesis llamada "APLICACIÓN MÓVIL BASADA EN REALIDAD AUMENTADA PARA EL MARKETING EMPRESARIAL DEL CENTRO COMERCIAL APIAT, 2018" por Montoya Loyola & Rios Abarca (2018) – Perú

La presente tesis de investigación busca responder el problema planteado la cual es: ¿De qué manera la implementación de una aplicación móvil basada en realidad aumentada facilita una herramienta de marketing para el centro comercial APIAT? esta pregunta se realizó en búsqueda de alcanzar nuestro objetivo principal que es facilitar una herramienta de marketing para el centro comercial APIAT mediante el desarrollo de realidad aumentada con tecnología móvil. La implementación de una Aplicación Móvil basada en Realidad Aumentada a través del Marketing Empresarial para el Centro Comercial APIAT, pasó por fase de contrastación de resultados a través de las pruebas de pre y post arrojando los siguientes resultados: Se logró determinar el nivel de captación de nuevos clientes, logrando así un incremento del 7.53%. Se logró determinar el nivel porcentual de las ventas, logrando así un incremento del 16.06%. Después de recolectar datos,

analizar y validar estos, se planteó la conclusión que el aplicativo propuesto como una herramienta del marketing empresarial, será un gran aporte para el Centro Comercial APIAT por qué generará valor agregado al marketing del centro comercial además servirá como guía para futuras investigaciones, a partir de la cual se propone una serie de recomendaciones.

En la Universidad Peruana de Ciencias Aplicadas se publicó la tesis llamada "Catálogo virtual con realidad aumentada" por Rojas Pachas & Contreras Sulca (2016)

El presente proyecto tiene como finalidad principal implementar una aplicación móvil de comercio electrónico (M-Commerce) que permita a usuarios en general la visualización de productos de una determinada empresa con la capacidad de interactuar con ellos y además poder adquirirlos. La tecnología usada para permitir la interacción con los productos es: Realidad Aumentada. Gracias a esta tecnología, un usuario puede interactuar con un producto específico visualizándolo en tres dimensiones y en un entorno real, a través de un dispositivo móvil. El objetivo general del proyecto, es lograr que la empresa que adquiera esta aplicación, pueda permitir a usuarios interactuar directamente con los productos que esta ofrece utilizando Realidad Aumentada como tecnología, lo que facilita la interacción del usuario con el producto, evitando devoluciones o cancelaciones de compra. A lo largo de este proyecto, se ha tenido en cuenta, tanto el desarrollo de artefactos que permitan el mejor control del mismo, como entregables que demuestren el avance de la aplicación considerando las funcionalidades establecidas para cada fase del proyecto. En el presente documento, se presentarán cinco capítulos abarcando desde el Marco Teórico del mismo hasta la gestión del presente proyecto, considerando los objetivos logrados y el estado del proyecto al momento del cierre del mismo.

En la UNIVERSIDAD PRIVADA ANTENOR ORREGO publicó la tesis llamada "REALIDAD AUMENTADA PARA MEJORAR LA DISPONIBILIDAD

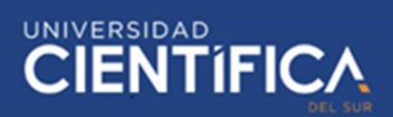

DE LA INFORMACIÓN TURÍSTICA EN LA CIUDAD DE PACASMAYO" por Rodríguez Muñoz & Rosales Aguirre (2018) – Perú

La presente investigación se analizó la disponibilidad de información sobre los lugares turísticos de la ciudad de Pacasmayo. A lo largo de 5 meses trabajaron para desarrollar una aplicación para Smartphone denominada REALIDAD AUMENTADA PARA EL TURISMO DE PACASMAYO. Esta aplicación consiste en una guía turística, con la cual los usuarios pueden visitar los lugares turísticos de la Ciudad de Pacasmayo, que se llevó acabo recolectando información en el área de turismo de la Municipalidad de Pacasmayo y algunos folletos de información del Ministerio del Comercio Exterior y Turismo (MINCETUR) y Oficina Mundial del Turismo (OMT). Para el desarrollo de la aplicación se utilizó la plataforma de Unity 3D y su complemento Vuforia que da soporte para el desarrollo de Realidad Aumentada, lenguaje de programación C++. La característica a destacar de esta aplicación es el uso de realidad aumentada para mostrar información al turista, que consiste en combinar el mundo real con el virtual. Es decir; mostrar los lugares con su breve información, contenido multimedia que permitan conocer el patrimonio histórico de la Ciudad de Pacasmayo, enriqueciendo la experiencia visual y mejorando la calidad de comunicación. La utilidad de esta aplicación a facilitado la información de los destinos turístico en un 70% con respecto a anteriores meses cuando no se usaba esta aplicación.

# <span id="page-17-0"></span>2.2. Bases teóricas

Requerimientos (funcionales y no funcionales):

Los requerimientos funcionales son declaraciones de los servicios que proveerá el software. En algunos casos, los requerimientos funcionales de los sistemas también declaran explícitamente lo que el sistema no debe hacer.

Los requerimientos funcionales se pueden dividir en dos:

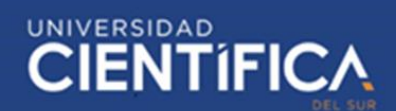

- De usuario: Muestra en lenguaje natural y diagrama las declaraciones de los servicios que el sistema realizará y las restricciones a las cuales estará regido.
- Del sistema: Detalla los servicios y restricciones del sistema, el documento de requerimientos del sistema debe ser preciso.

Los requerimientos no funcionales son aquellos requerimientos que no se refieren directamente a las funciones específicas que entrega el sistema, sino a las propiedades emergentes de éste como la fiabilidad, la respuesta en el tiempo y la capacidad de almacenamiento. De forma alternativa, definen las restricciones del sistema como la capacidad de los dispositivos de entrada/salida y la representación de datos que se utiliza en la interface del sistema.

Estos diferentes tipos de requerimientos se clasifican de acuerdo con sus implicaciones:

- Requerimientos del producto. Especifican el comportamiento del producto.
- Requerimientos organizacionales. Se derivan de las políticas y procedimientos existentes en la organización del cliente y en la del desarrollador.
- Requerimientos externos. Se derivan de los factores externos al sistema y de su proceso de desarrollo. Incluyen los requerimientos de interoperabilidad que definen la manera en que el sistema interactúa con los otros sistemas de la organización.

Cueva & Sucunuta (2014)

UML (Lenguaje unificado de modelado)

Es un lenguaje gráfico que sirve para visualizar, especificar, construir y documentar un sistema, pero en ningún momento se describe la

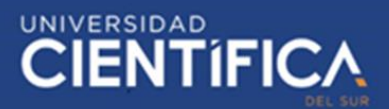

implementación. Es útil para que el cliente comprenda el sistema, como se está elaborando y para que el equipo de desarrollo y los que entran en el transcurso de la elaboración del sistema comprendan a nivel conceptual el funcionamiento de dicho proyecto.

El UML está compuesto por diversos elementos gráficos que se combinan para conformar diagramas. Además, se sabe que UML es un lenguaje, por lo cual cuenta con reglas para combinar tales elementos. La finalidad de los diagramas es presentar diversas perspectivas de un sistema, a las cuales se les conoce como modelo. Raumbaugh, Ivar, & Booch (2000)

Los diagramas más comunes del UML y los conceptos que representan:

- Diagrama de Clases. Describen la estructura estática de un sistema. Las cosas que existen y que rodean se agrupan naturalmente en categorías. Una clase es una categoría o grupo de cosas que tienen atributos (propiedades) y acciones similares.
- Diagrama de Objetos. Los diagramas de objetos describen la estructura estática de un sistema en un momento particular y son usados para probar la precisión de los diagramas de clases.
- Diagrama de Casos de Uso. Un caso de uso es una descripción de las acciones de un sistema desde el punto de vista del usuario. Es una herramienta valiosa dado que es una técnica de aciertos y errores para obtener los requerimientos del sistema, justamente desde el punto de vista del usuario. Los diagramas de caso de uso modelan la funcionalidad del sistema usando actores y casos de uso. Los casos de uso son servicios o funciones provistas por el sistema para sus usuarios.
- Diagrama de Estados. Un objeto puede estar en un estado particular en cualquier momento, por ejemplo: Un foco está encendido o apagado, el auto está encendido o apagado, etc. El diagrama de estados captura esa pequeña realidad.

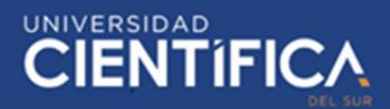

- Diagrama de Secuencias. El diagrama de secuencias muestra la mecánica de la interacción con base en tiempos.
- Diagrama de Actividades. Un diagrama de actividades ilustra la naturaleza dinámica de un sistema mediante el modelado del flujo ocurrente de actividad en actividad. Una actividad representa una operación en alguna clase del sistema y que resulta en un cambio en el estado del sistema.
- Diagrama de Colaboraciones. El diagrama de colaboraciones describe las interacciones entre los objetos en términos de mensajes secuenciados.
- Diagrama de Componentes. Un diagrama de componentes describe la organización de los componentes físicos de un sistema.
- Diagrama de Distribución. El diagrama de distribución UML muestra la arquitectura física de un sistema informático. Puede representar a los equipos y a los dispositivos, y también mostrar sus interconexiones y el software que se encontrará en cada máquina.

Herramientas tecnológicas

- Android Studio es el entorno de desarrollo integrado oficial para la plataforma Android, el cual reemplazó a Eclipse como el IDE oficial para el desarrollo de aplicaciones para Android. La primera versión estable fue publicada en diciembre de 2014. Este entorno de desarrollo es compatible con sistemas operativos como Windows, OSX/masOS y Linux.
- Sistema operativo Android

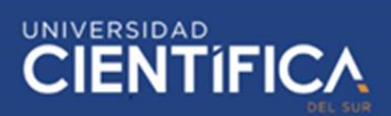

Android es un sistema operativo para dispositivos móviles el cual fue desarrollado originalmente por Android Inc. Una firma comparada por Google en el año 2005. En el año 2007 Android fue presentado al público.

• Entorno de desarrollo - Unity

Es un entorno de desarrollo que permite crear experiencias interactivas en 3D y 2D, creado por Unity Technologies. Esta herramienta permite crear videojuegos para diversas plataformas como son: de escritorio, Web, de VR, consola y TV, así como también el desarrollo en dispositivos móviles mediante funcionalidades extras. En su versión educativa es libre, y para uso comercial de licencia pagada. Además, este software tiene incorporado un Entorno de Desarrollo Integrado (IDE), denominado MonoDevelop que es el editor predeterminado de los scripts de Unity 3D, en lenguaje C#. Yeeply (2018)

• Base de datos – Postgre SQL

Es una base de datos relacional open source, Postgre SQL es una de las BD más populares, aunque hoy en día es propiedad de Oracle sigue siendo gratuito y libre, además de ofrecer una gran cantidad de opciones avanzadas. Platzi (2015)

## Resistencia al cambio

La resistencia al cambio debe ser considerada como una reacción en contra del cambio intentado, de manera que los empleados adoptan actitudes y comportamientos disfuncionales con el propósito de obstaculizar el desarrollo. Conexionesan (2015)

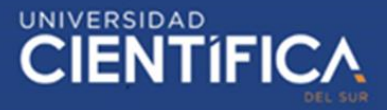

# <span id="page-22-0"></span>2.3. Definiciones conceptuales

Usuario: Persona encargada de operar y/o utilizar la tecnología desarrolla, clientes.

E-Commerce: Comercio electrónico.

M-Commerce: Comercio electrónico móvil.

Actor: Persona u objeto que realiza una acción.

Procesos: Conjunto de secuencias realizadas por un actor.

Manipulación: Proceso donde el usuario, controla al actor.

Marcador: Imagen que puede contener figuras geométricas, el cual funcionada como activador para una simulación de una aplicación móvil con realidad aumentada.

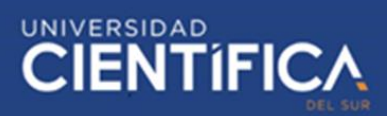

# <span id="page-23-0"></span>**CAPITULO III: DESARROLLO DEL PROYECTO**

- <span id="page-23-2"></span><span id="page-23-1"></span>3.1. Arquitectura empresarial
	- 3.1.1. Arquitectura de Información

El modelo de la base de datos que se verá a continuación cuenta con 2 tablas principales las cuales son "Usuario" y "Prenda", la primera tabla almacenará los datos de los usuarios y estará relacionada con la tabla "Cupon", la cual tendrá los datos de los cupones de descuento, en esta tabla el atributo "estado" es fundamental, ya que ahí se sabrá si el usuario relacionado con ese cupón hizo uso de este, por otro lado, la tabla "Prenda" almacenará los datos de las prendas y estará relacionada a 2 tablas, las cuales son "Tipo\_prenda" y "Talla\_prenda", estas ayudarán a tener un mejor detalle de las prendas de vestir.

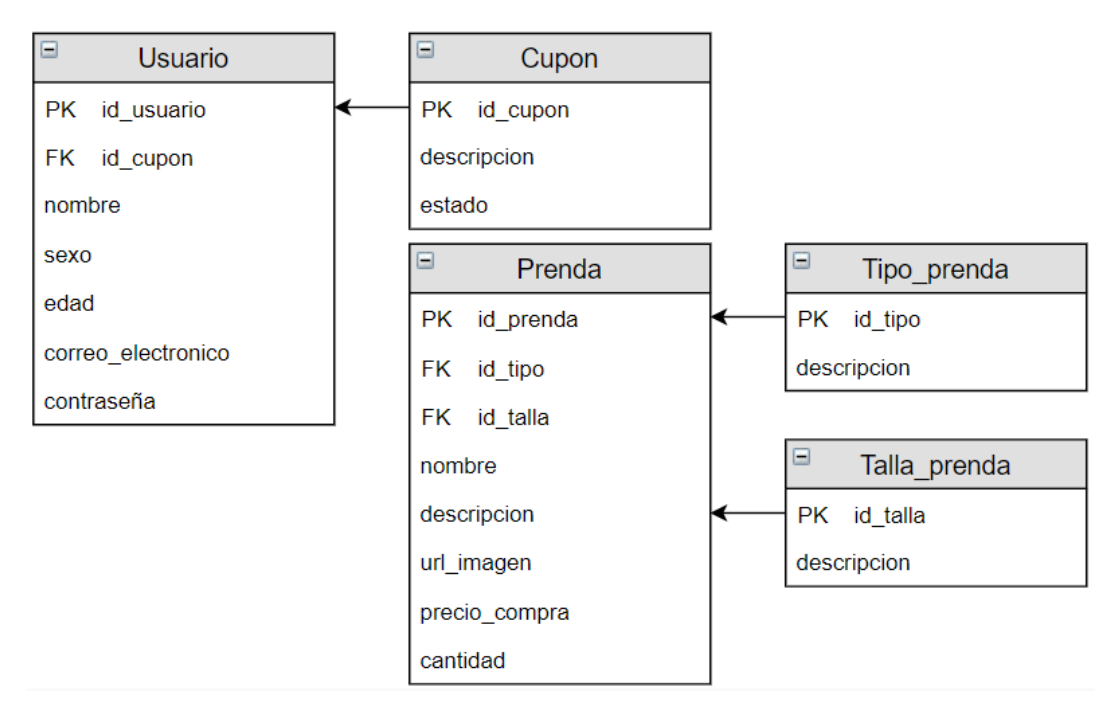

<span id="page-23-3"></span>*Figura 1. Modelo de base de datos*

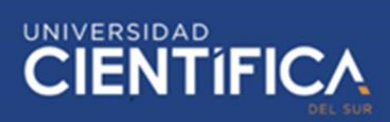

#### <span id="page-24-0"></span>3.1.2. Arquitectura de Negocios

# Misión:

Somos una empresa enfocada en el rubro de la venta de prendas de vestir y accesorios de belleza, con el fin de satisfacer las necesidades de nuestros clientes y mejorar su experiencia de compra, en busca del bienestar y crecimiento de la sociedad.

#### Visión:

Aumentar la penetración de mercado un 20% en comparación al año 2018 para finales del 2021.

#### Organigrama

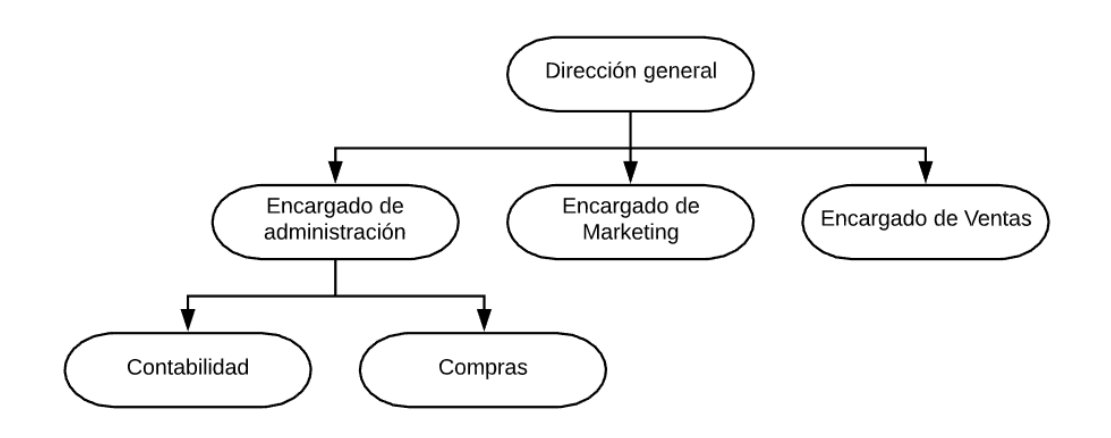

<span id="page-24-1"></span>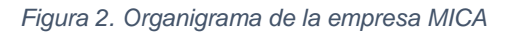

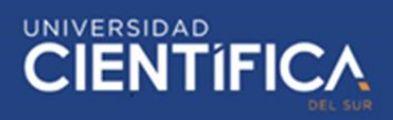

#### Mapa de procesos

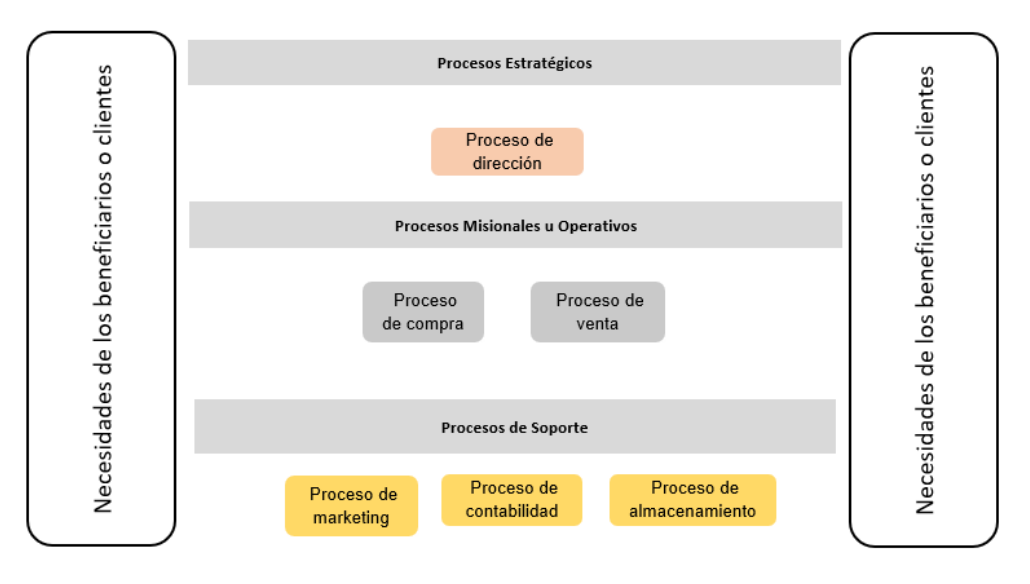

*Figura 3. Mapa de procesos de la empresa MICA*

Fuente: Elaboración propia

# <span id="page-25-0"></span>**AS-IS (Proceso de venta)**

El proceso de ventas actual de la empresa MICA cuenta con 2 actores, los cuales son "Cliente" y "Encargado de la tienda", estos actores son los responsables de que el proceso se lleve a cabo, por un lado el cliente se encarga que de visitar el local de la empresa, busca una o más prendas que le hayan llamado la atención y posteriormente procede a probarlas, para finalizar escoge la/s prenda/s que desea comprar, realiza el pago y por el lado del encargado de la tienda, este se encarga de recibir al cliente, brindar información con respecto a las prendas de vestir, además de realizar el cobro de la venta y de esta forma termina el proceso.

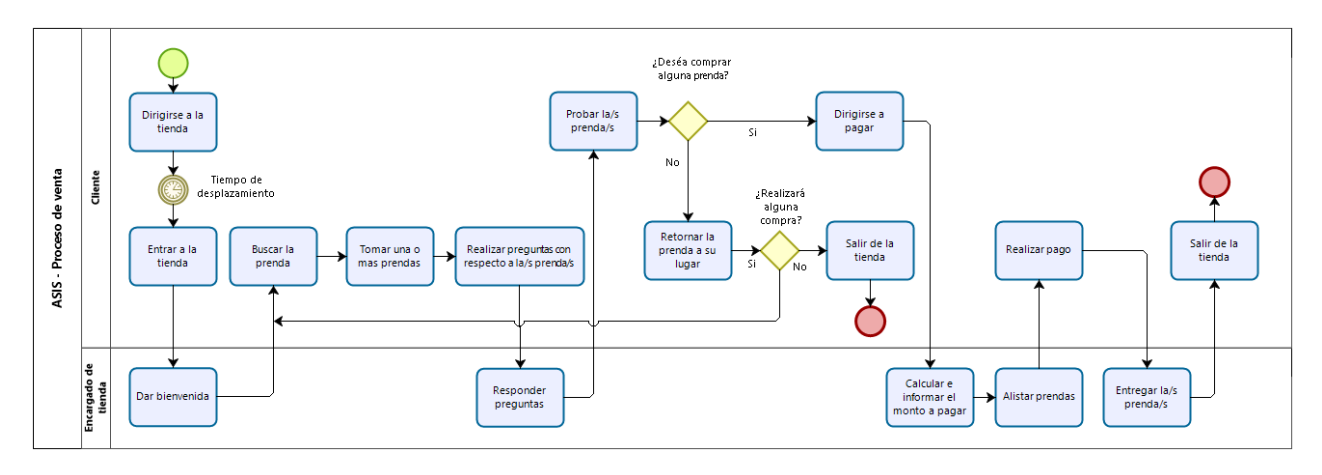

<span id="page-25-1"></span>*Figura 4. AS-IS - Diagrama de proceso de venta*

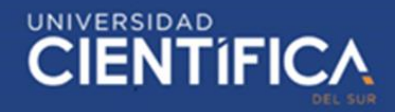

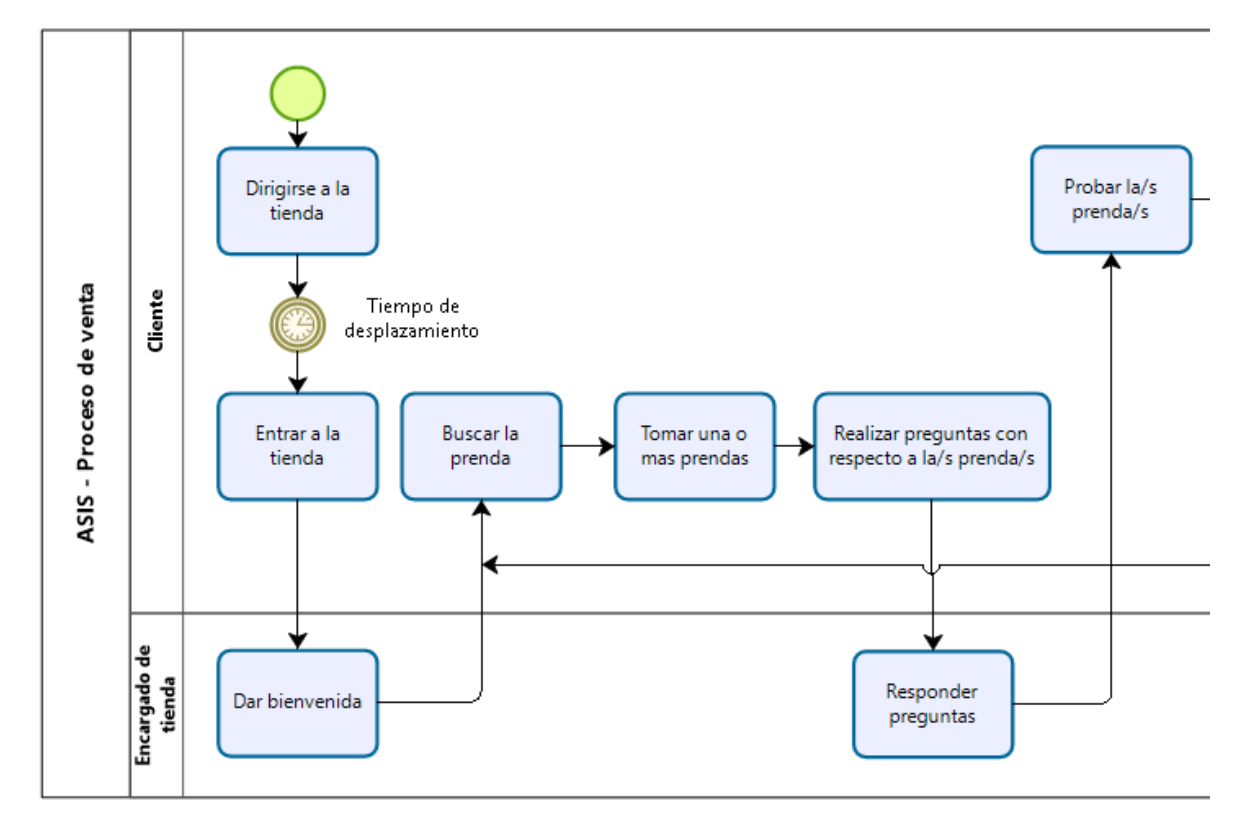

*Figura 5. AS-IS Gran escala Parte 1 - Diagrama de proceso de venta*

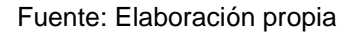

<span id="page-26-0"></span>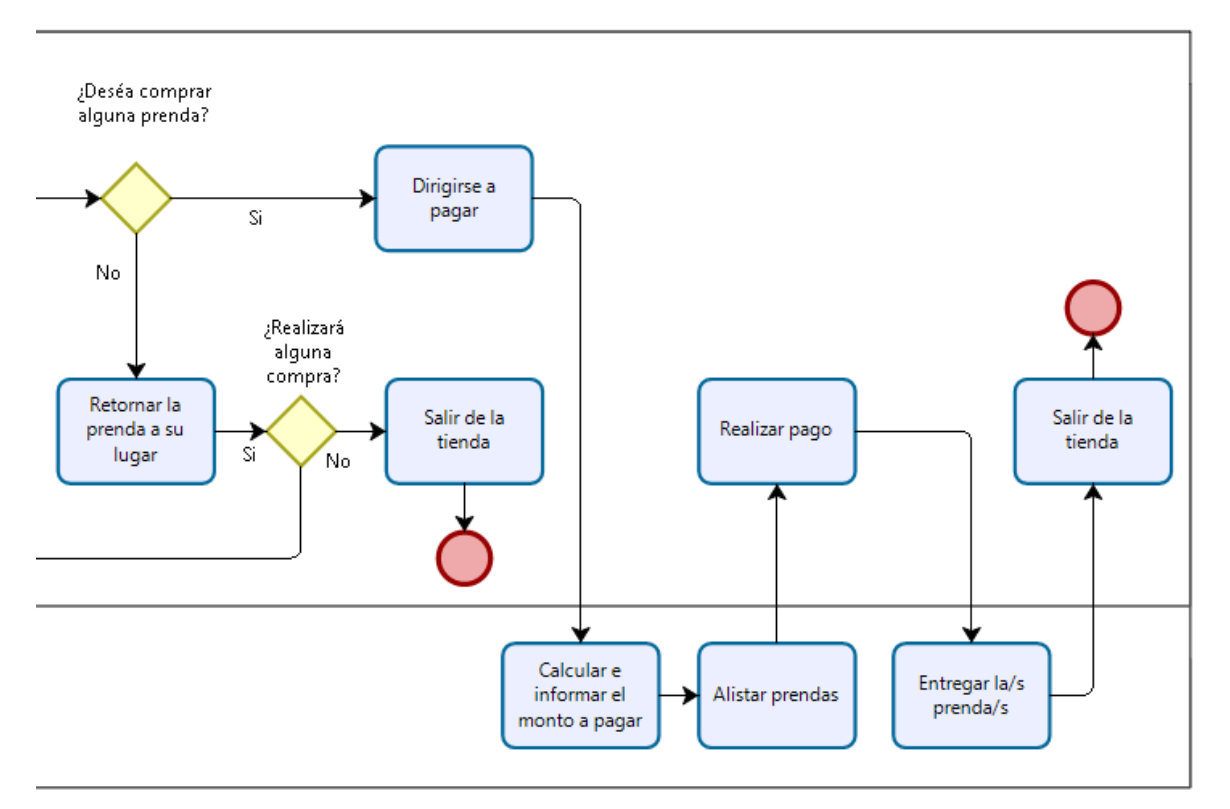

*Figura 6. AS-IS Gran escala Parte 2 - Diagrama de proceso de venta*

Fuente: Elaboración propia

<span id="page-26-1"></span>Trabajo de investigación publicado con autorización de los autores. No olvide citar este documento

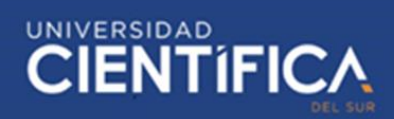

# **TO-BE (Proceso de venta)**

En el proceso de venta a futuro de la empresa MICA contará con 5 actores, los cuales son: "Cliente", "App", "Fan page", "Encargado de fan Page" y "Encargado de delivery", estos actores son responsables que el proceso se lleve a cabo, por un lado el cliente se encarga de visitar la Fan page de la empresa MICA, donde encontrará publicaciones de las prendas de vestir disponibles juntos a sus marcadores y links correspondientes, además el cliente interactuará con la aplicación móvil (App), aquí el usuario puede ver la prenda con mayor detalle, además de poder simular que realiza la prueba de la prenda, para luego tomar una decisión, si decide comprar la prenda realiza el pedido a través de la Fan page donde el encargado de esta responderá y brindará la información necesaria para que el cliente realice la compra, una vez el cliente haya realizado el depósito, el encargo de la tienda verifica que el depósito haya sido realizado para poder acordar con el cliente la fecha, hora y dirección del envío, una vez se haya llegado a un acuerdo el encargado de la Fan page notifica al encargado de delivery se encarga de entregar el producto al cliente, una vez el cliente haya recibo su compra el proceso termina.

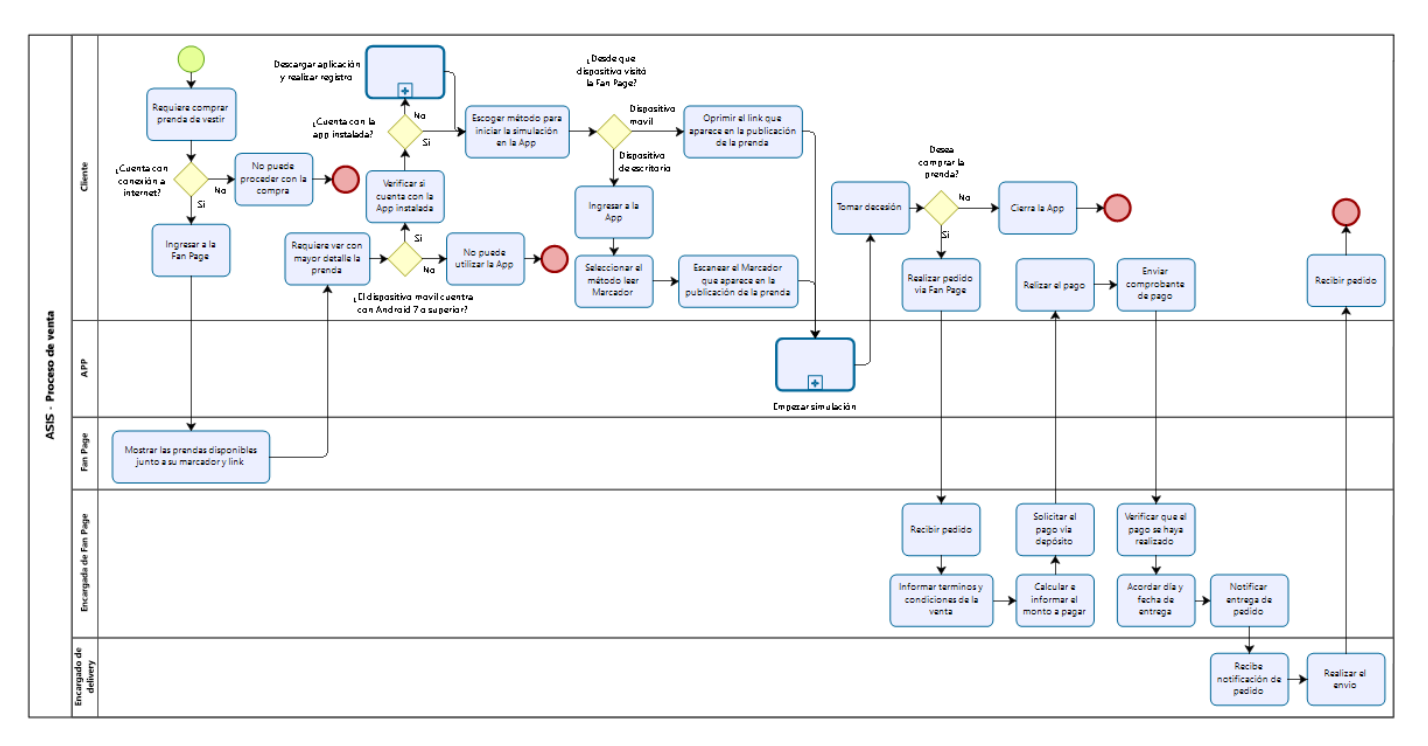

<span id="page-27-0"></span>*Figura 7. TO-BE - Diagrama de proceso de venta*

Fuente: Elaboración propia

# **SUB PROCESO (Descargar aplicación y realizar registro)**

En este Sub-proceso el cliente (usuario) interactuará con la Play Store y la aplicación móvil (App), primero el usuario ingresará a la Play Store para realizar la búsqueda y posterior instalación de la app, una vez se haya instalado la app el usuario procede a registrarse, una vez termine el registro la app mostrará al usuario un cupón de descuento para su próxima compra en la empresa MICA.

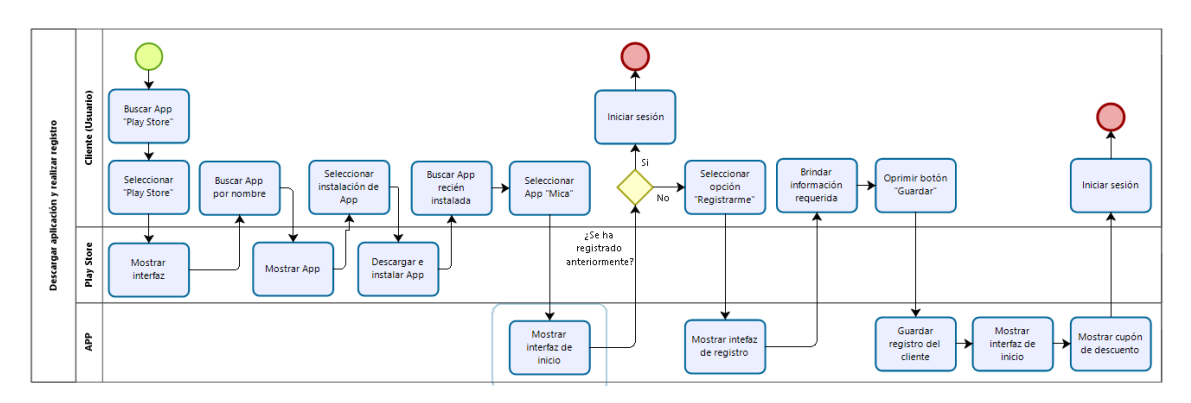

*Figura 8. TO-BE - Sub-proceso - Descargar aplicación y realizar registro*

Fuente: Elaboración propia

# <span id="page-28-0"></span>**SUB PROCESO (Empezar simulación)**

En este Sub-proceso el cliente o también nombrado usuario interactuará con la app, luego de que la app haya recibo la consulta para mostrar la prenda solicitada procede a mostrarla para que el usuario interactúe con ella.

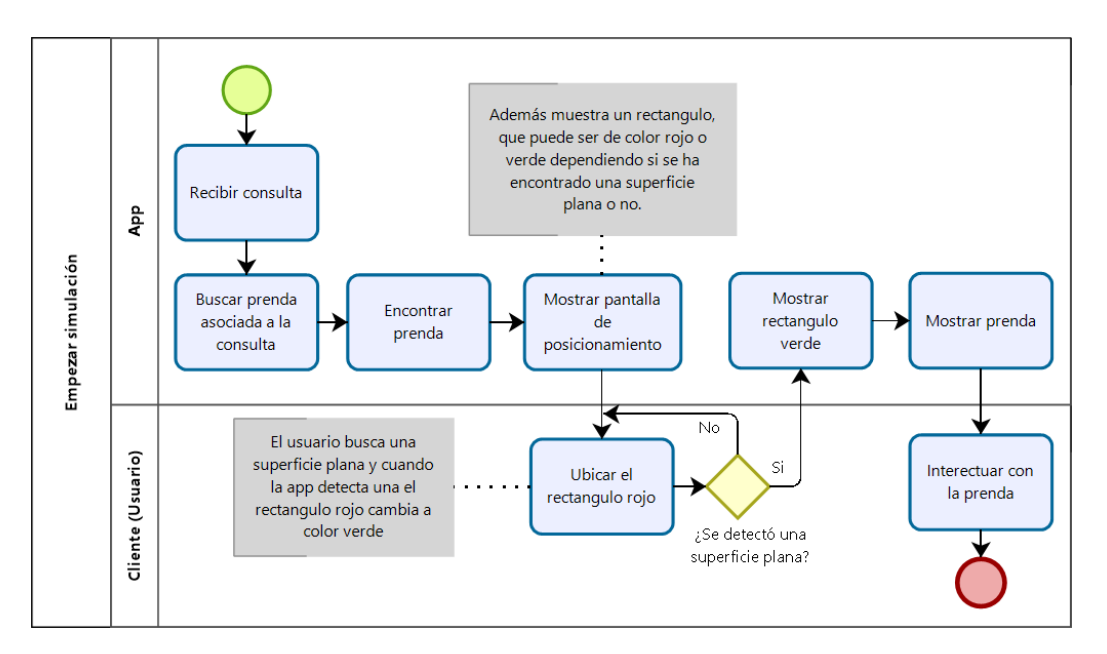

<span id="page-28-1"></span>*Figura 9. TO-BE - Sub-proceso - Empezar simulación*

# **\* TRABAJO DE INVESTIGACIÓN**

# **CIENTIFIC**

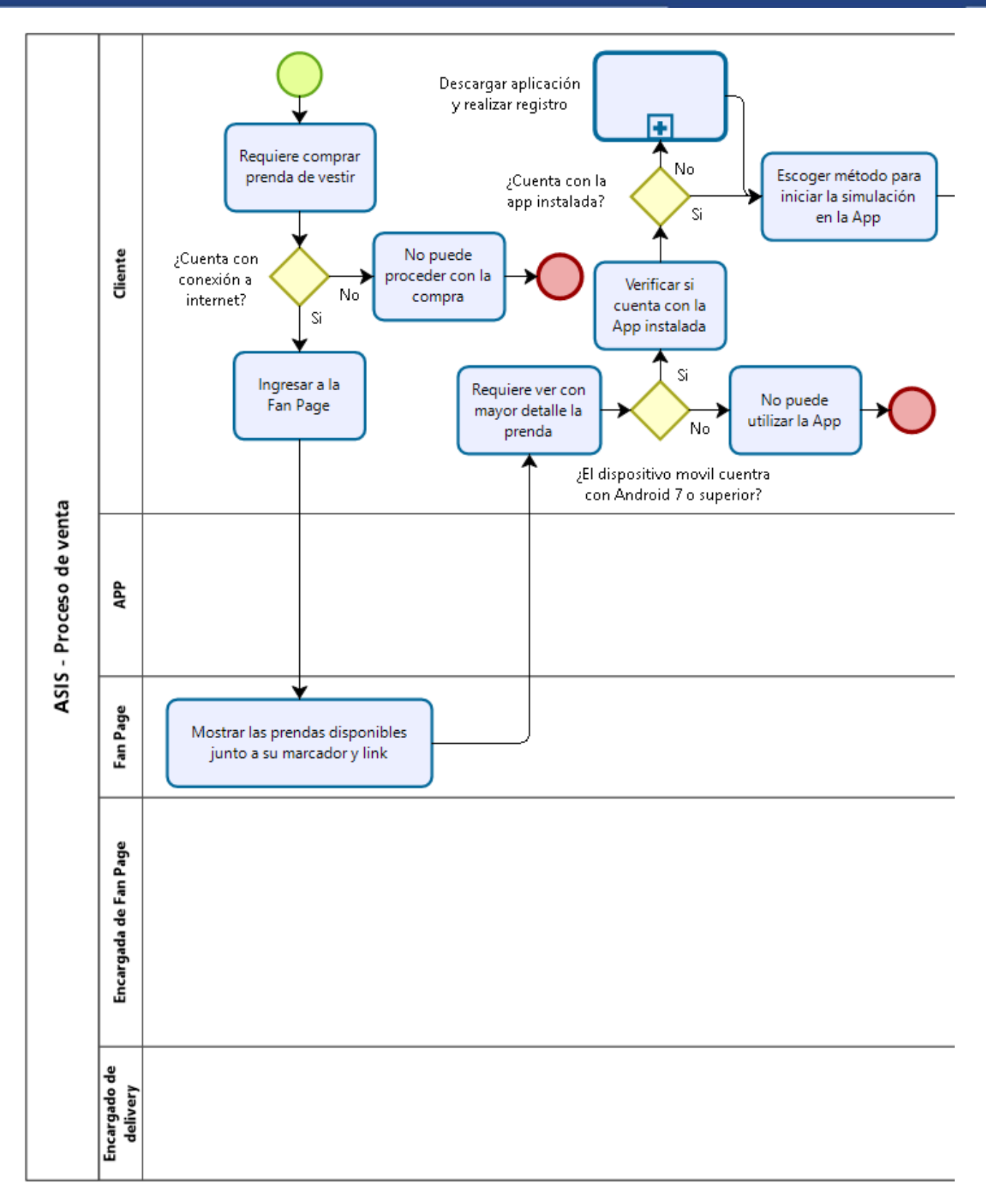

<span id="page-29-0"></span>*Figura 10. TO-BE Gran escala Parte 1 - Diagrama de proceso de venta*

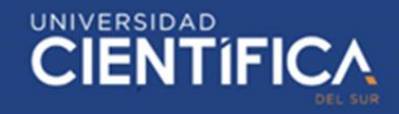

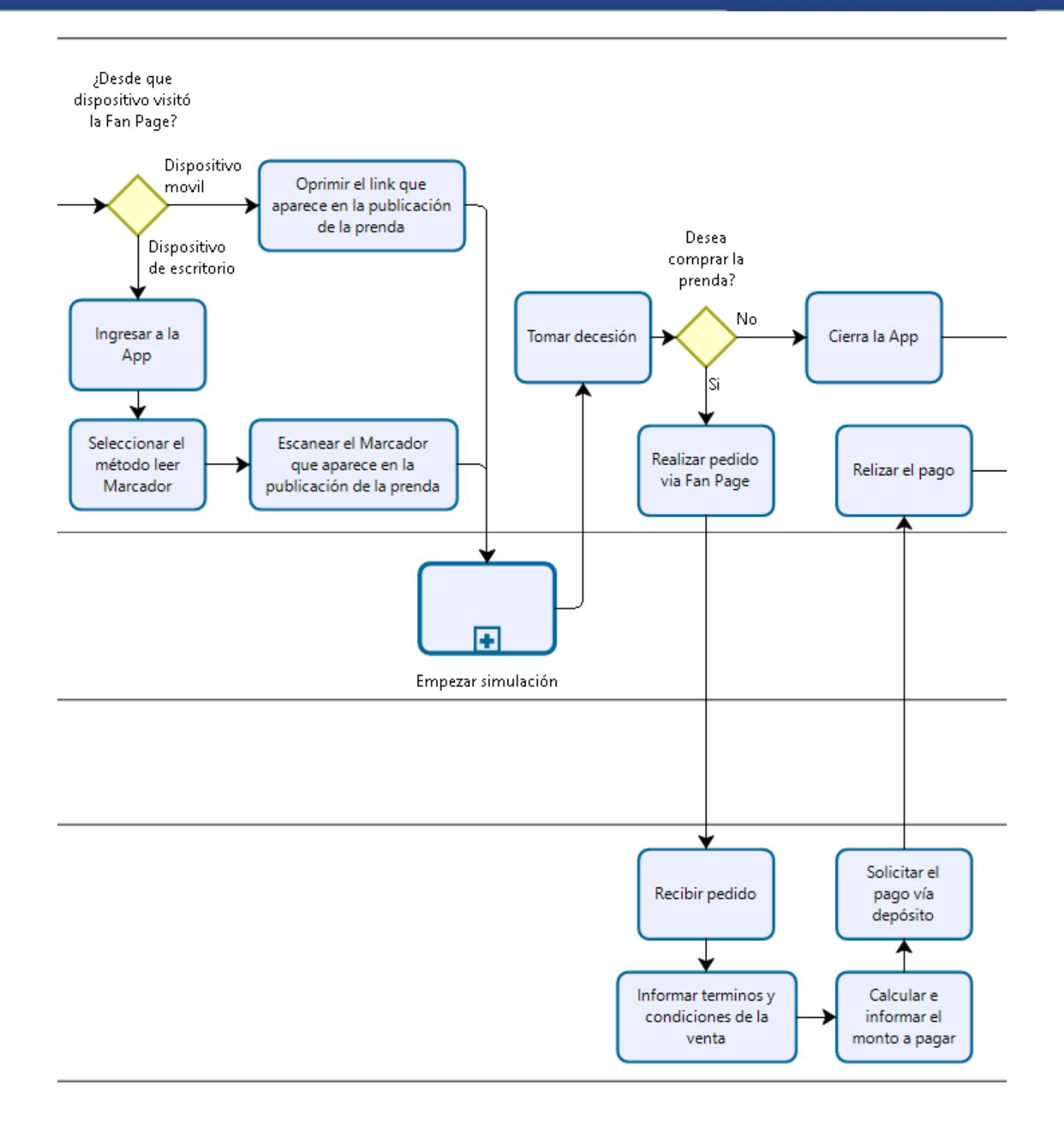

<span id="page-30-0"></span>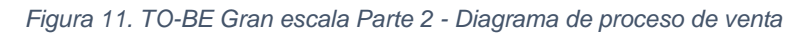

Fuente: Elaboración propia

31

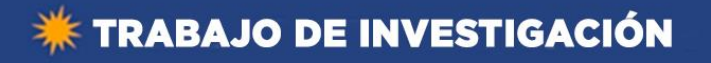

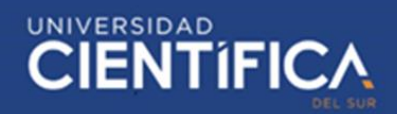

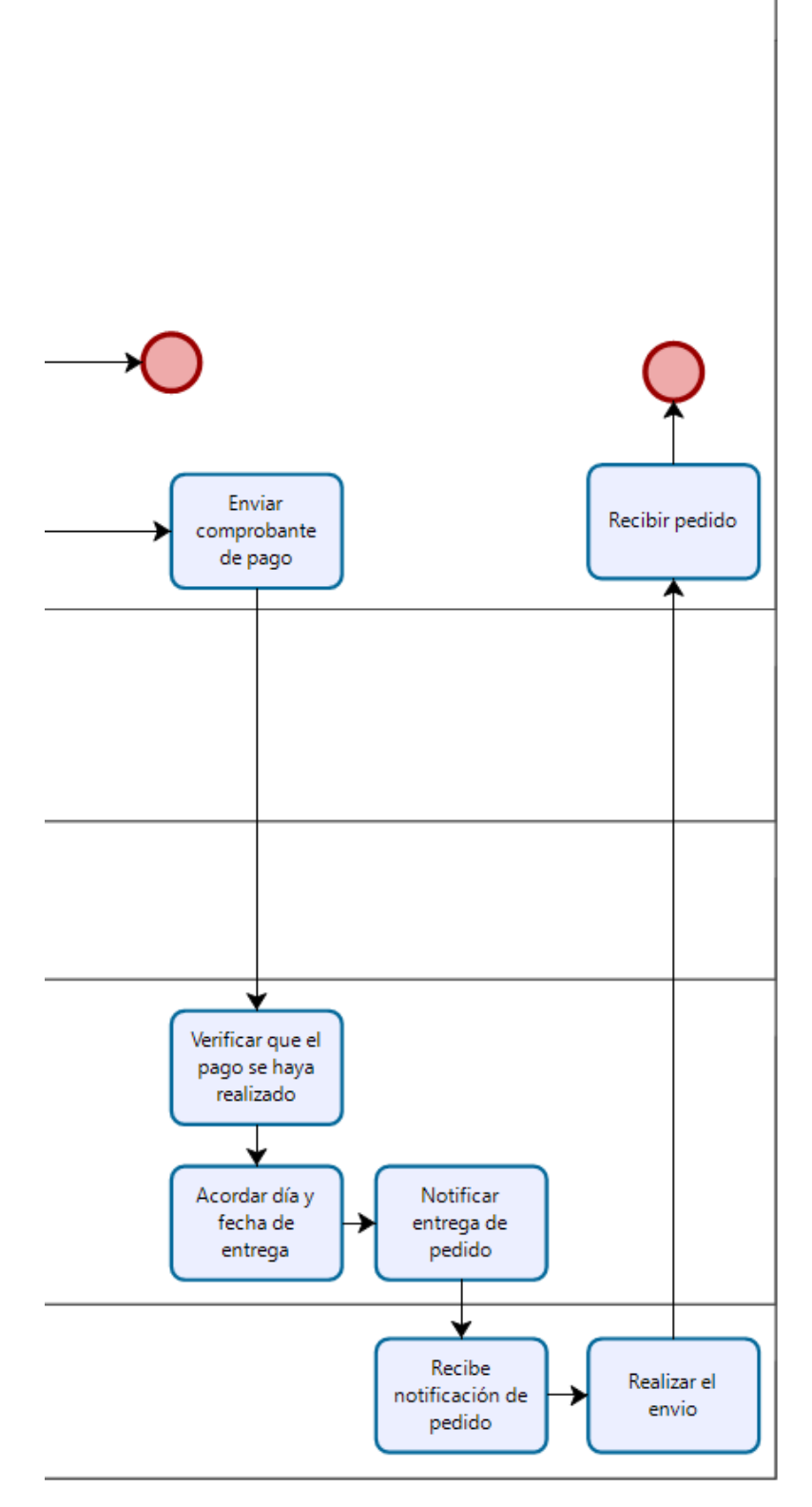

<span id="page-31-0"></span>*Figura 12. TO-BE Gran escala Parte 3 - Diagrama de proceso de venta*

Fuente: Elaboración propia

# **\* TRABAJO DE INVESTIGACIÓN**

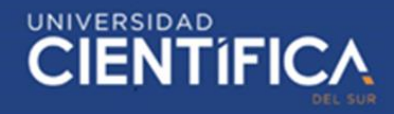

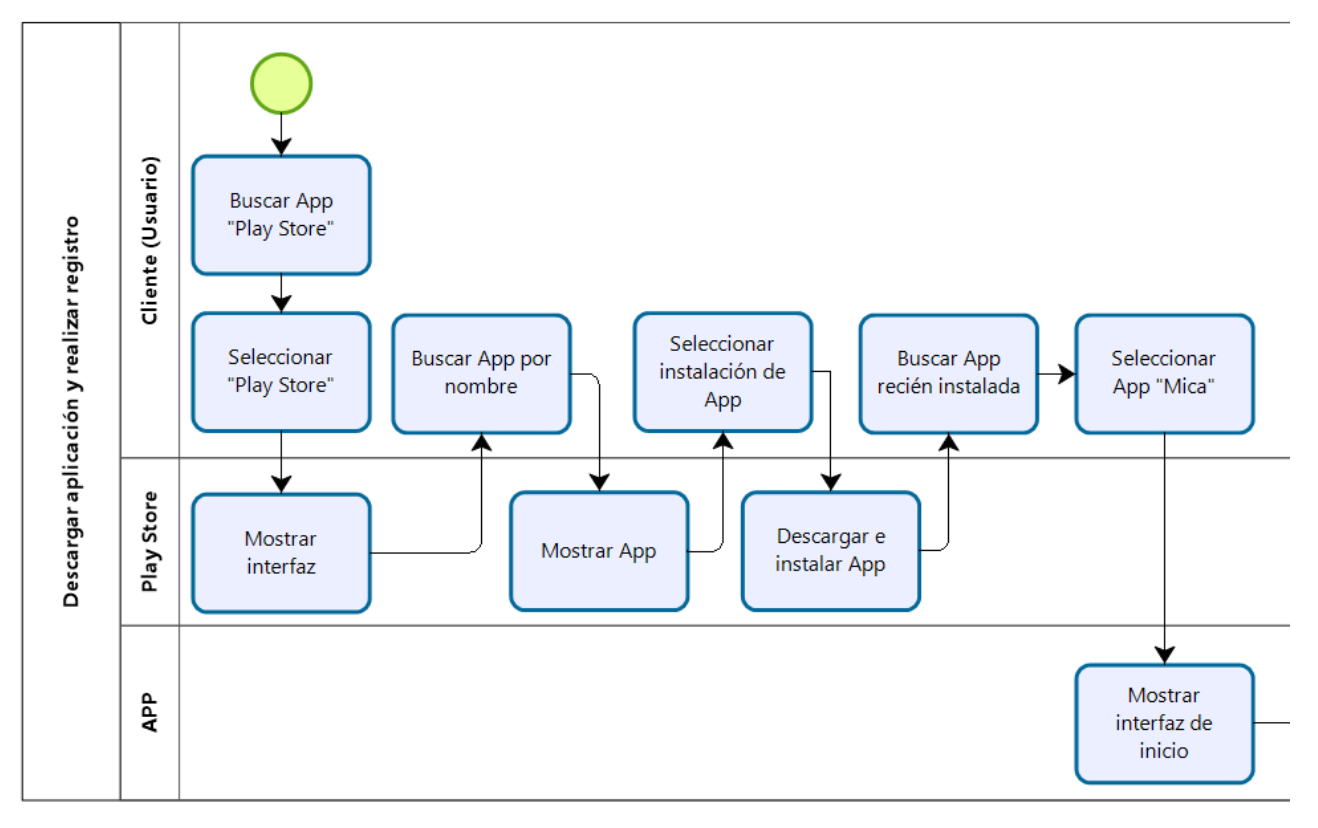

*Figura 13. TO-BE Gran escala Parte 1 - Sub-proceso - Empezar simulación*

#### Fuente: Elaboración propia

<span id="page-32-0"></span>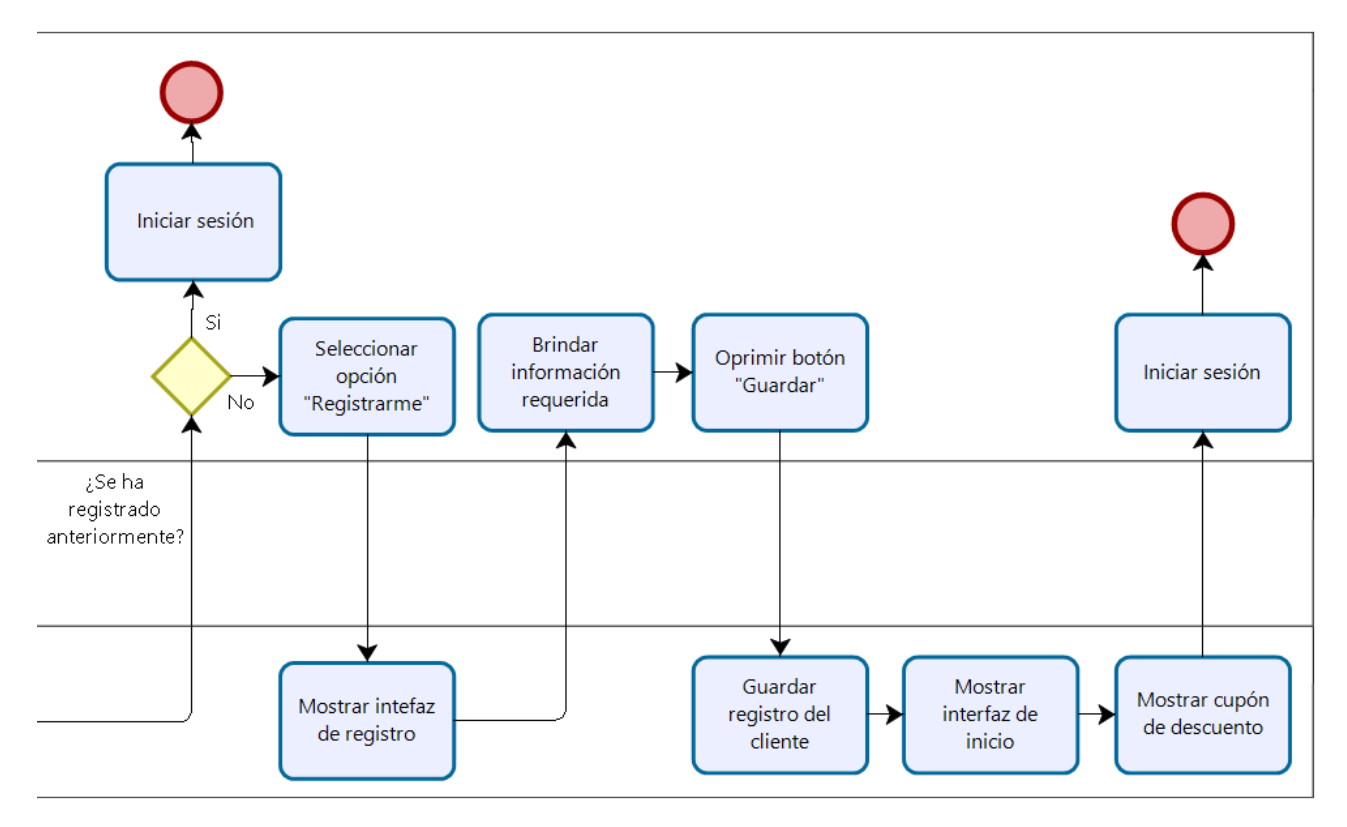

<span id="page-32-1"></span>*Figura 14. TO-BE Gran escala Parte 2 - Sub-proceso - Empezar simulación*

Fuente: Elaboración propia

Trabajo de investigación publicado con autorización de los autores. No olvide citar este documento

# UNIVERSIDAD<br>CIENTÍFIC

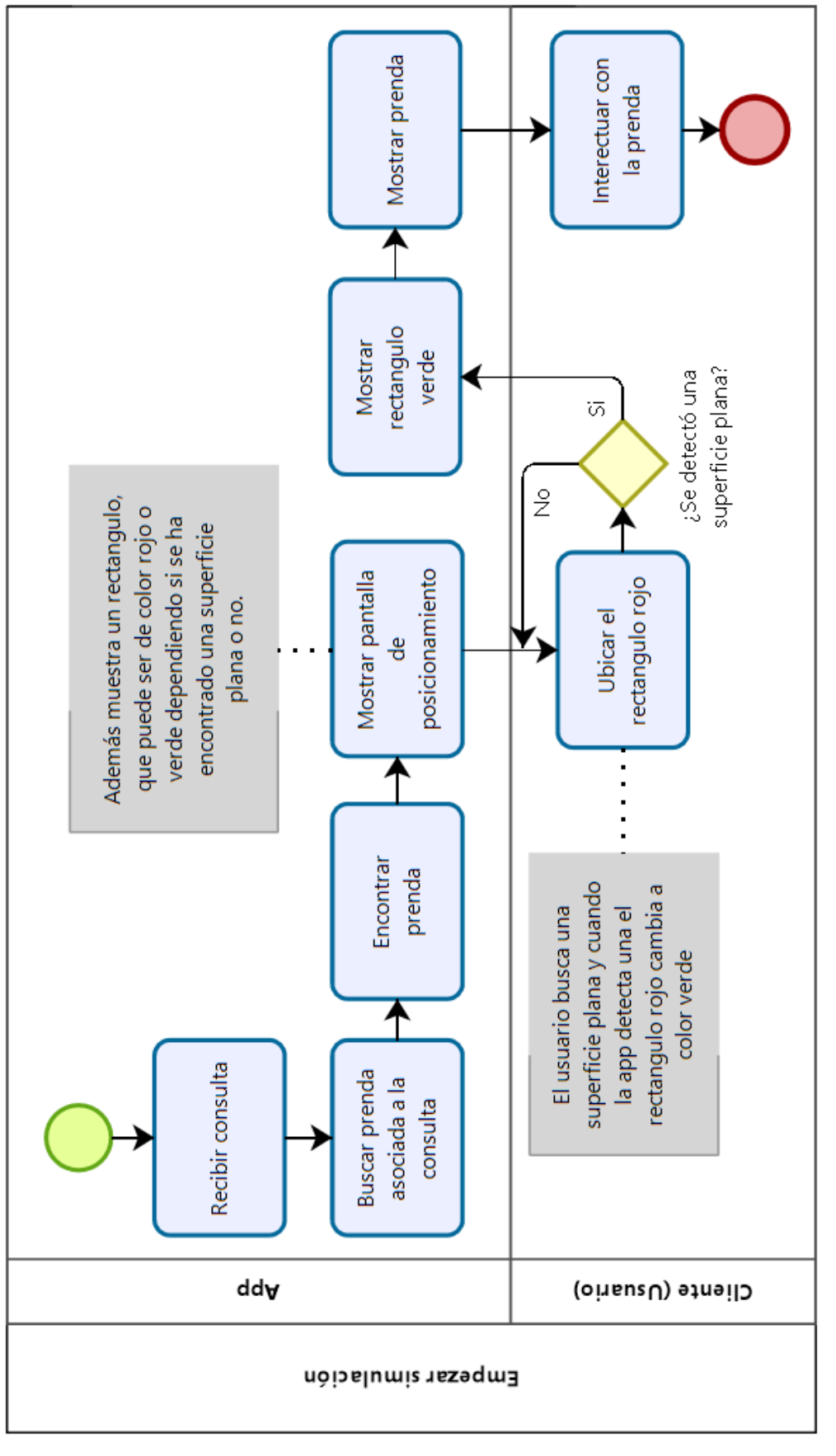

<span id="page-33-0"></span>*Figura 15. TO-BE Gran escala - Sub-proceso - Empezar simulación*

Fuente: Elaboración propia

Trabajo de investigación publicado con autorización de los autores. No olvide citar este documento

# <span id="page-34-0"></span>3.1.3. Arquitectura de Aplicación

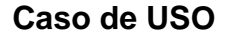

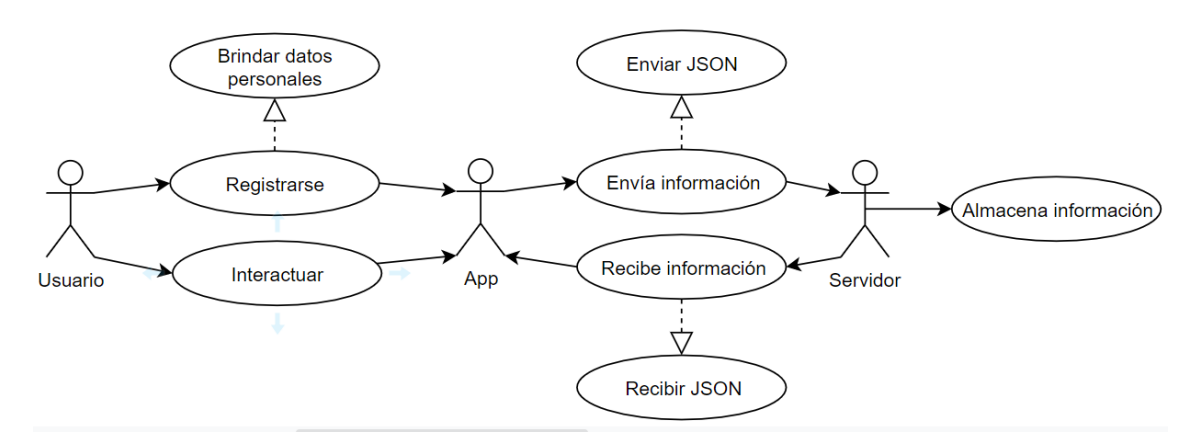

*Figura 16. UML - Diagrama caso de uso*

Fuente: Elaboración propia

<span id="page-34-2"></span><span id="page-34-1"></span>*Tabla 1. Caso de Uso - Registrarse*

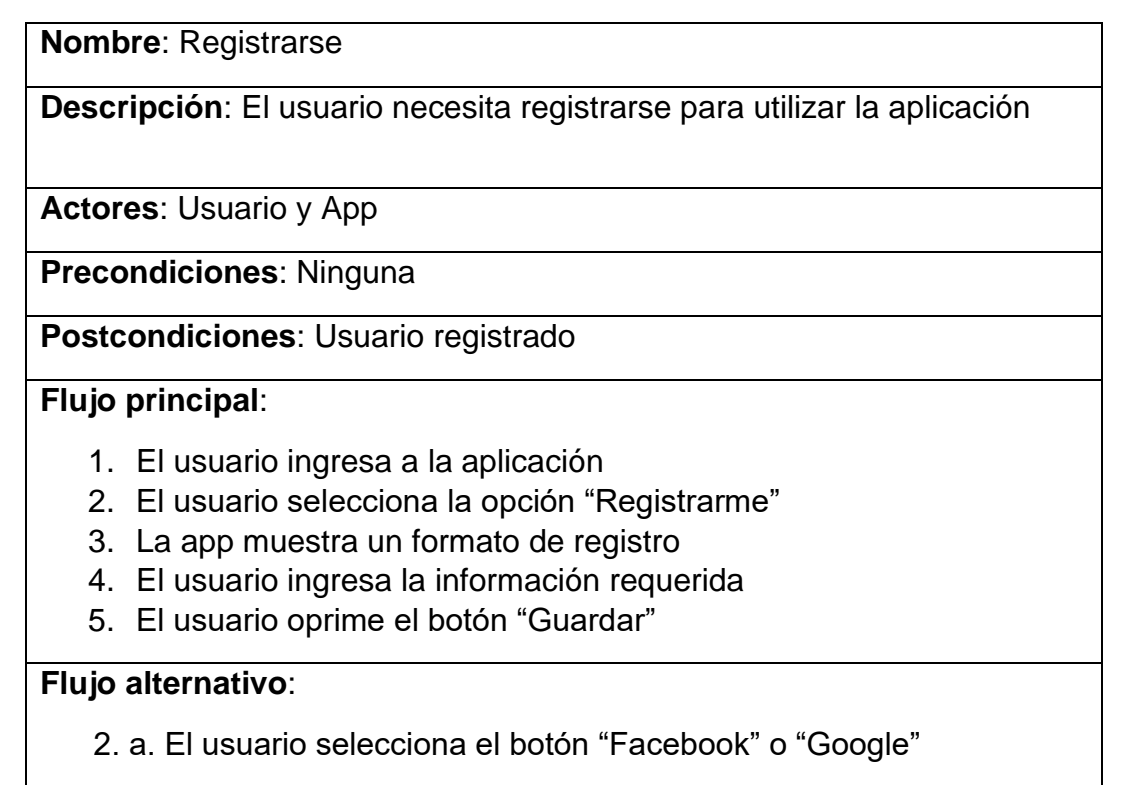

2. b. El usuario acepta registrarse con "Facebook" o "Google"

Fuente: Elaboración propia

UNIVERSIDAD<br>CIENTÍFIC

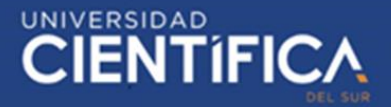

<span id="page-35-0"></span>**Nombre**: Interactuar

**Descripción**: El usuario interactúa con la app, hace prueba de la prenda

**Actores**: Usuario y App

**Precondiciones**: Estar registrado

**Postcondiciones**: Interactuar

# **Flujo principal**:

- 1. El usuario ingresa a la aplicación
- 2. La app muestra la opción para detectar un "marcador"
- 3. El usuario apunta con el celular a un "marcador"
- 4. La app reconoce el marcador
- 5. La app muestra una base para colocar la prenda
- 6. El usuario selecciona el lugar donde colocar la prenda
- 7. La app muestra la prende en el lugar seleccionado
- 8. El usuario mira y prueba la prenda

# **Flujo alternativo**:

- 1. El usuario oprime link
- 2. La app recibe la consulta del link
- 3. La app muestra una base para colocar la prenda
- 4. El usuario selecciona el lugar donde colocar la prenda
- 5. La app muestra la prende en el lugar seleccionado
- 6. El usuario mira y prueba la prenda

Fuente: Elaboración propia

<span id="page-35-1"></span>*Tabla 3. Caso de Uso - Enviar información*

**Nombre**: Enviar información

**Descripción**: La app envía la información de una consulta mediante un JSON al servidor

**Actores**: App y Servidor

**Precondiciones**: El usuario realice una consulta

**Postcondiciones**: La app recibirá información

## **Flujo principal**:

- 1. La app recibe consulta
- 2. La app convierte los datos de la consulta en un JSON
- 3. La app envía el JSON mediante la arquitectura REST

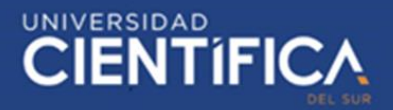

- 4. El servidor recibe el JSON
	- 4.1. El backend del servidor recibe el JSON
	- 4.2. El backend ejecuta el Web service solicitado
		- 4.2.1. El Web service hace la consulta a la BD
	- 4.3. La BD ejecuta la consulta

**Flujo alternativo**:

#### Fuente: Elaboración propia

<span id="page-36-0"></span>*Tabla 4. Caso de Uso - Recibir información*

**Nombre**: Recibir información

**Descripción**: La app recibe información mediante una consulta al servidor.

**Actores**: App y Servidor

**Precondiciones**: El usuario realice una consulta

**Postcondiciones**: La app recibirá información

#### **Flujo principal**:

- 1. La app recibe consulta del cliente
- 2. La app envía el JSON mediante la arquitectura REST
- 3. El servidor recibe el JSON
	- 3.1. El Backend del servidor recibe el JSON
	- 3.2. El Backend ejecuta el Web service solicitado
		- 3.2.1. El Web service hace la consulta a la BD
	- 3.3. La BD ejecuta la consulta
	- 3.4. El backend recibe la consulta
- 4. El servidor envía el JSON con la información de la consulta
- 5. La app recibe el JSON con la información de la consulta solicitada

# **Flujo alternativo**:

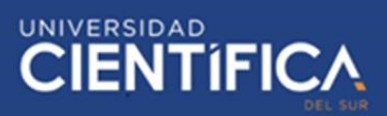

<span id="page-37-0"></span>*Tabla 5. Caso de Uso - Almacenar información*

**Nombre**: Almacenar información

**Descripción**: La BD del servidor almacena la información

**Actores**: Servidor

**Precondiciones**: Se realice una consulta

**Postcondiciones**: La BD del servidor almacenará la información

#### **Flujo principal**:

- 1. El usuario se registra
- 2. La app recibe los datos y los envía al servidor
- 3. El servidor recibe los datos
	- 3.1. El Backend recibe los datos
	- 3.1.1. El Web service recibe y envía los datos a la BD

La BD registra la información

**Flujo alternativo**:

Fuente: Elaboración propia

# **Requerimientos funcionales:**

Requerimiento funcional 1: Al ingresar a la aplicación se debe mostrar las diversas formas de registro "Correo y contraseña", "Facebook" y "Google".

Requerimiento funcional 2: Cuando el usuario oprime el link, este debe iniciar la aplicación y mostrar donde posicionar la prenda solicitada.

Requerimiento funcional 3: Si el usuario no está conectado a internet, la app no debe iniciar.

Requerimiento funcional 4: Cuando el usuario se registre por primera vez debe aparecer un mensaje con un código de descuento luego de la pantalla de inicio.

Requerimiento funcional 5: La app solo debe pedir al usuario loguearse la primera vez que utiliza la app.

Requerimiento funcional 6: La app debe descargar lo necesario para iniciar la simulación.

Requerimiento funcional 7: La app debe guardar el registro del usuario tanto en el servidor local, como en el servidor en la nube.

Requerimiento funcional 8: La app debe mostrar donde posicionar la prenda luego de enfocar el marcador registrado a la prenda.

Requerimiento funcional 9: Cuando se seleccione donde posicionar la prenda, la prenda debe aparecer y ubicarse en el lugar seleccionado.

Requerimiento funcional 10: La app debe detenerse una vez el usuario haya seleccionado la opción "Salir"

# **Requerimientos no funcionales:**

Requerimiento no funcional 1: El dispositivo móvil debe tener conexión a internet.

Requerimiento no funcional 2: El dispositivo móvil debe funcionar con el sistema operativo Android 7 o superior.

Requerimiento no funcional 3: Los datos del usuario y de la aplicación deben estar almacenados en una base de datos, sobre la cual se puedan realizar consultas futuras.

Requerimiento no funcional 4: Todas las funcionalidades de la aplicación deben ser accesibles a través de la interfaz del usuario y a través de servicios web que cumplan la arquitectura API Rest.

# <span id="page-39-0"></span>3.1.4. Arquitectura Tecnológica

# **Flujo de pantallas**

En esta parte del proyecto de investigación se detallará las pantallas con las que contará la aplicación móvil con realidad aumentada que será desarrollada para la empresa MICA.

I. Pantalla de carga

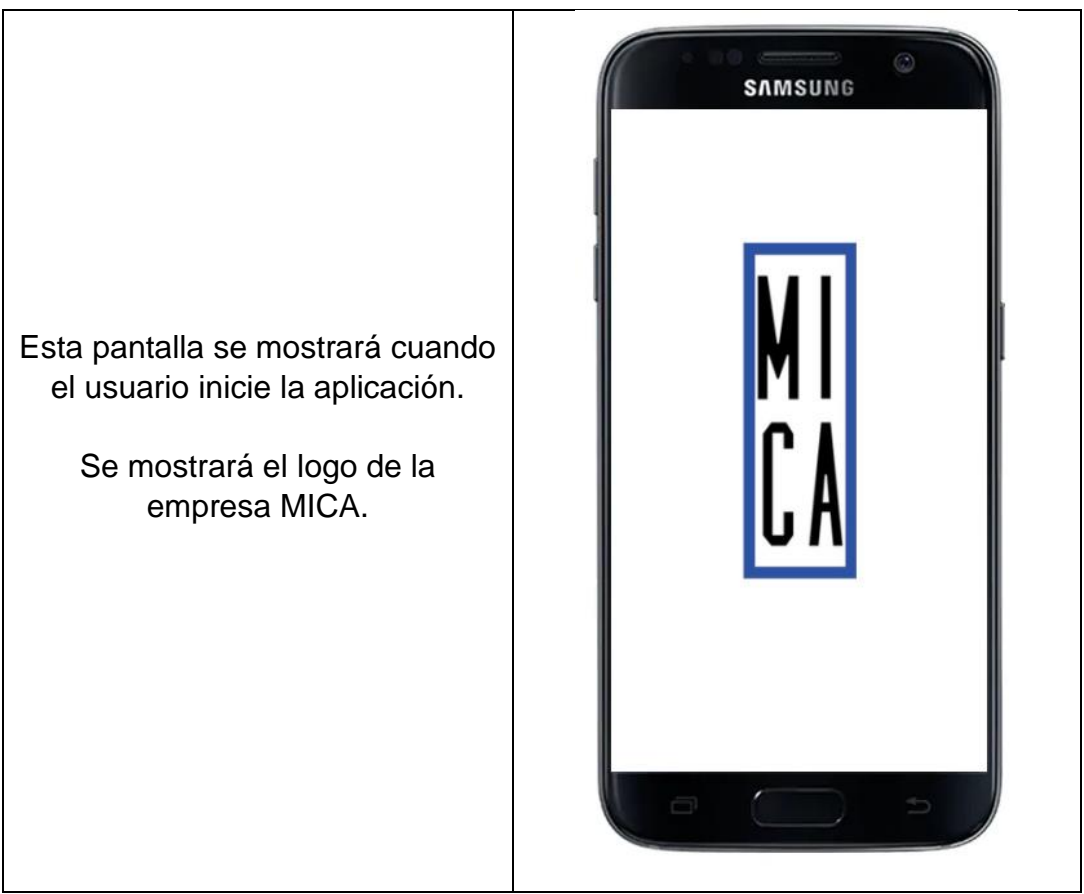

*Figura 17. Prototipo - Pantalla de carga*

<span id="page-39-1"></span>Fuente: Elaboración propia

UNIVERSIDAD<br>CIENTÍFIC

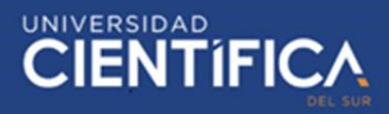

# II. Pantalla de inicio

Esta es la pantalla para iniciar sesión, la cual se mostrará únicamente después que usuario haya instalado la aplicación en su dispositivo móvil.

Una vez el usuario haya iniciado sección, no volverá a aparecer en las próximas veces que utilice la aplicación.

Además de mostrar diversas alternativas de registro, como "Facebook", "Google" y de manera tradicional.

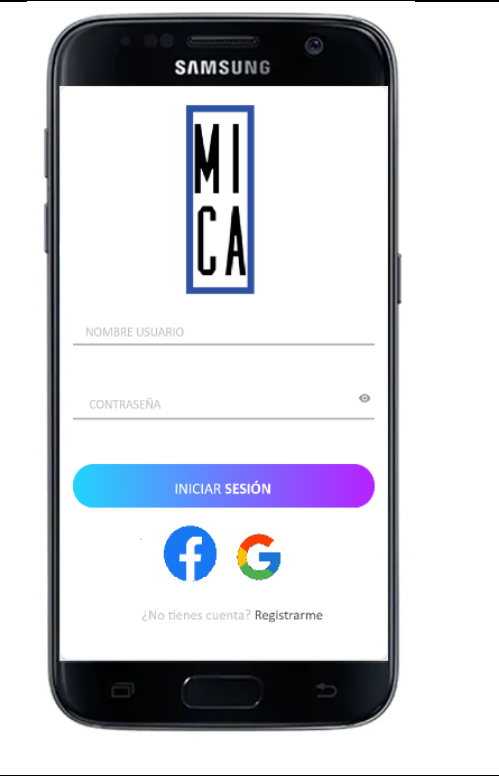

*Figura 18. Prototipo - Pantalla de inicio*

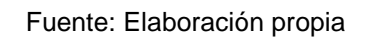

# <span id="page-40-0"></span>III. Pantalla de registro

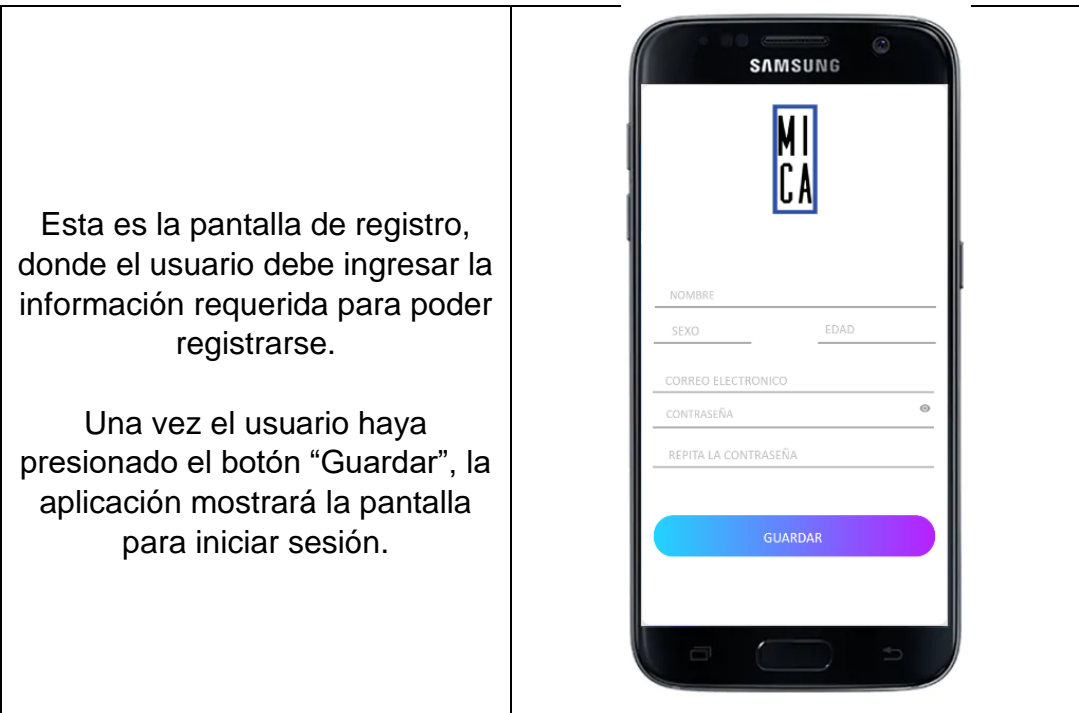

*Figura 19. Prototipo - Pantalla de registro*

Fuente: Elaboración propia

<span id="page-40-1"></span>Trabajo de investigación publicado con autorización de los autores. No olvide citar este documento

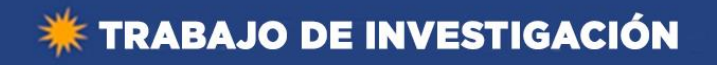

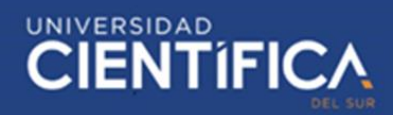

# IV. Pantalla de cupón de descuento

<span id="page-41-0"></span>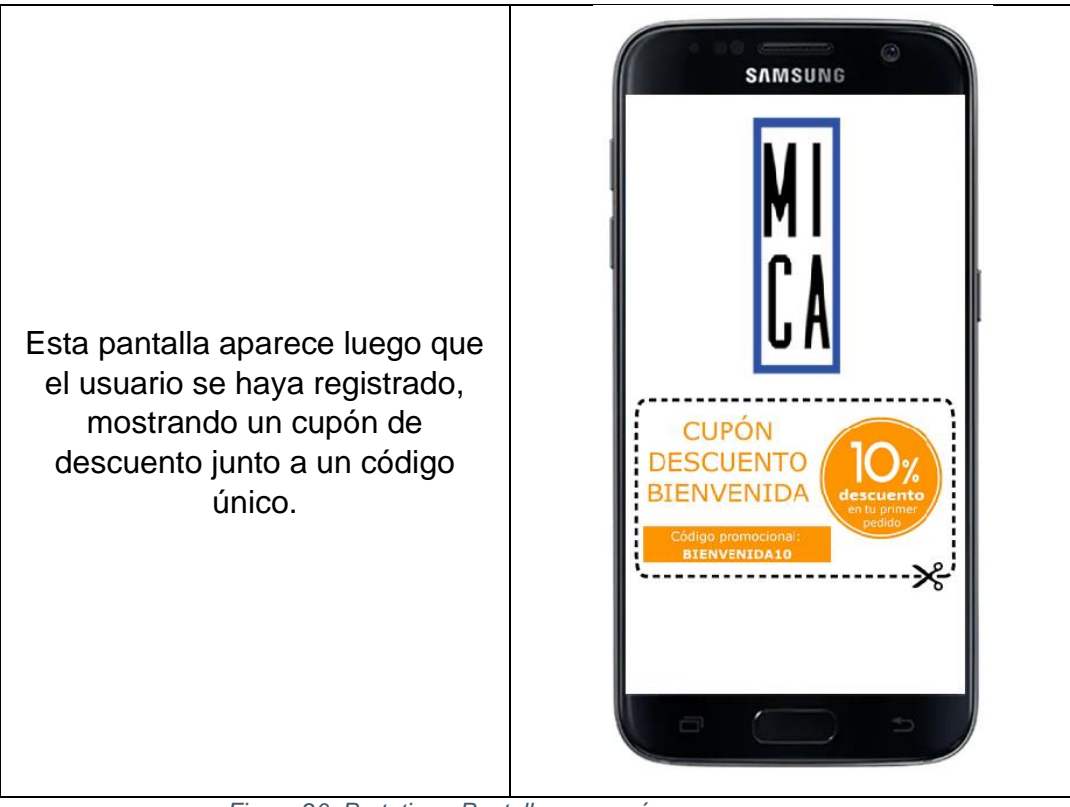

*Figura 20. Prototipo - Pantalla con cupón*

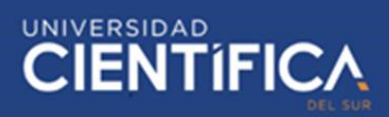

V. Localización de marcador y link

Dispositivo de escritorio

**Estas pantallas no forman parte de la aplicación móvil**, las pantallas que se muestran en la parte inferior son de un dispositivo de escritorio, el cual muestra la Fan Page de la empresa y las publicaciones de las prendas de vestir acompañadas de sus respectivos marcadores y links para el funcionamiento de la aplicación.

<span id="page-42-0"></span>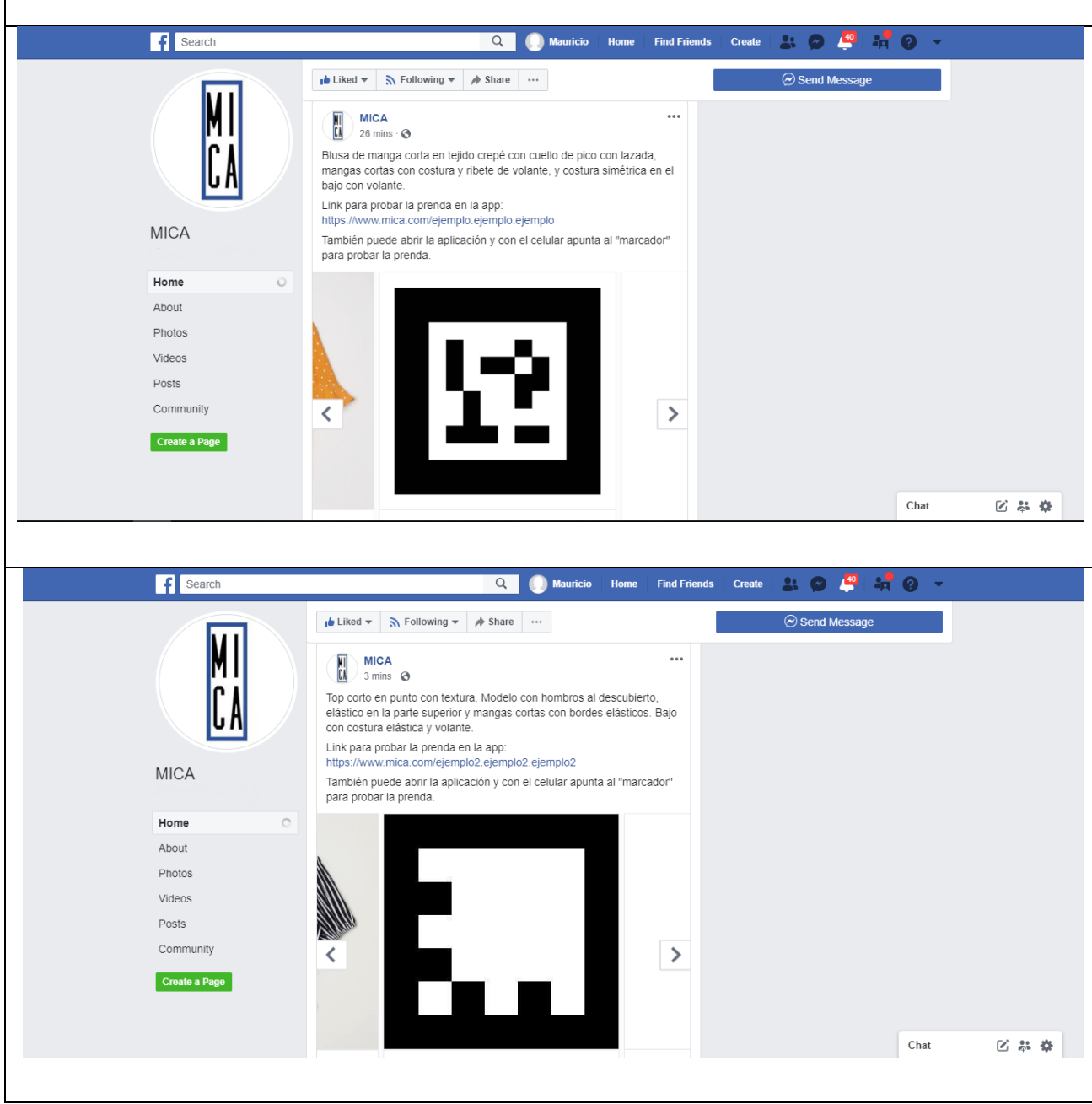

*Figura 21. Dispositivo de escritorio - Marcador y Link*

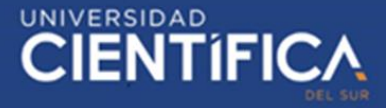

Dispositivo móvil

**Estas pantallas no forman parte de la aplicación móvil**, las pantallas que se muestran en la parte inferior son de un dispositivo móvil, el cual muestra la Fan Page de la empresa y las publicaciones de las prendas de vestir acompañadas de sus respectivos marcadores y links para el funcionamiento de la aplicación.

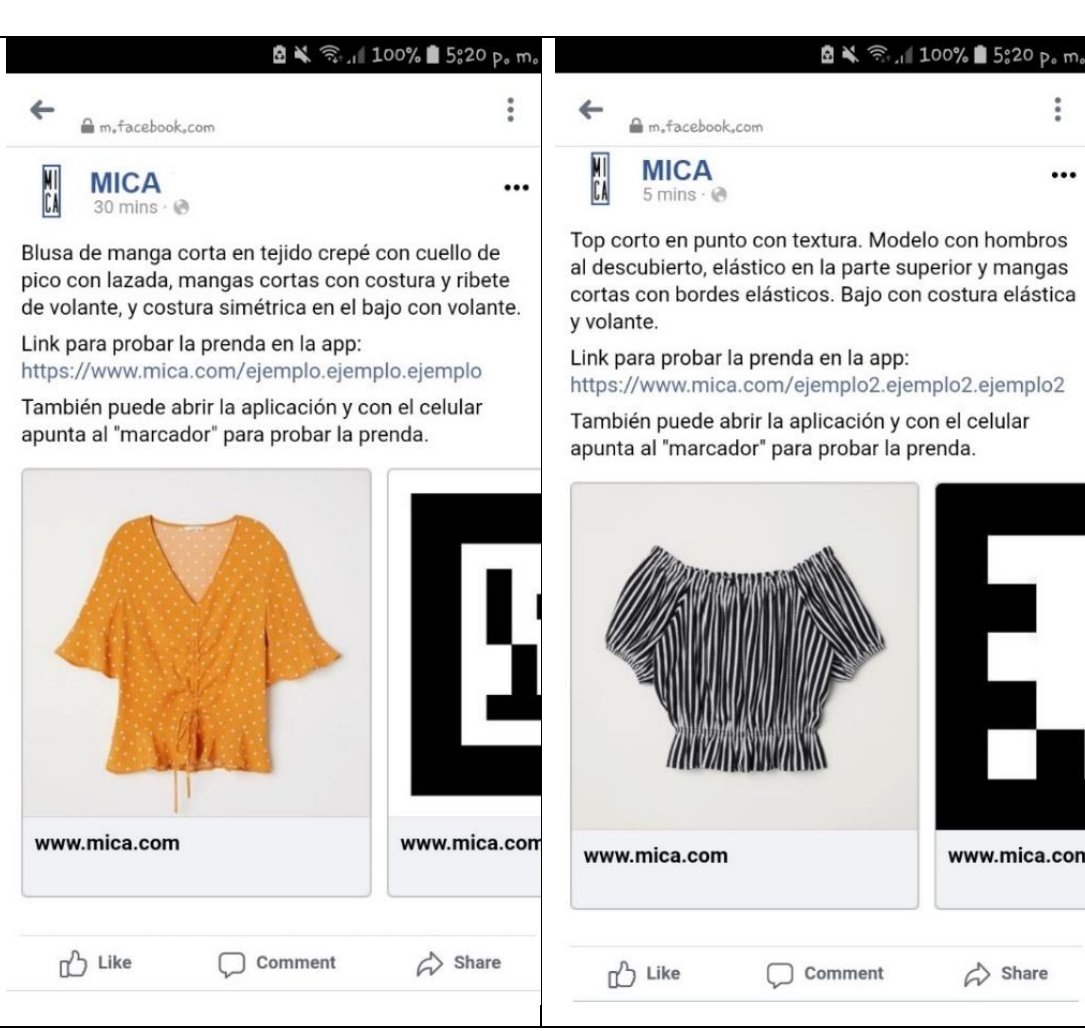

<span id="page-43-0"></span>*Figura 22*. Prototipo - Dispositivo móvil - Marcador y Link

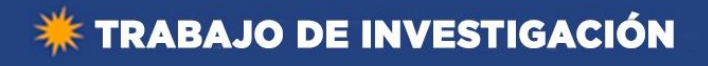

# VI. Pantalla lectora de marcador

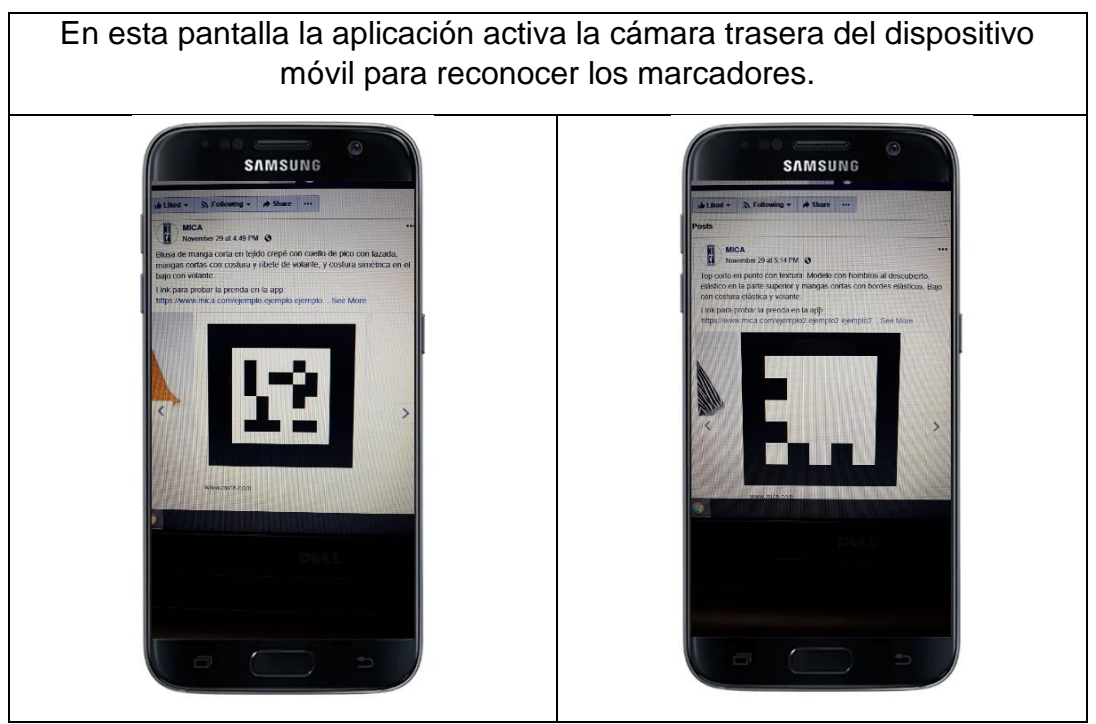

*Figura 23. Prototipo- Pantalla lectora de marcador*

Fuente: Elaboración propia

<span id="page-44-0"></span>VII. Pantalla de posicionamiento (Incorrecto)

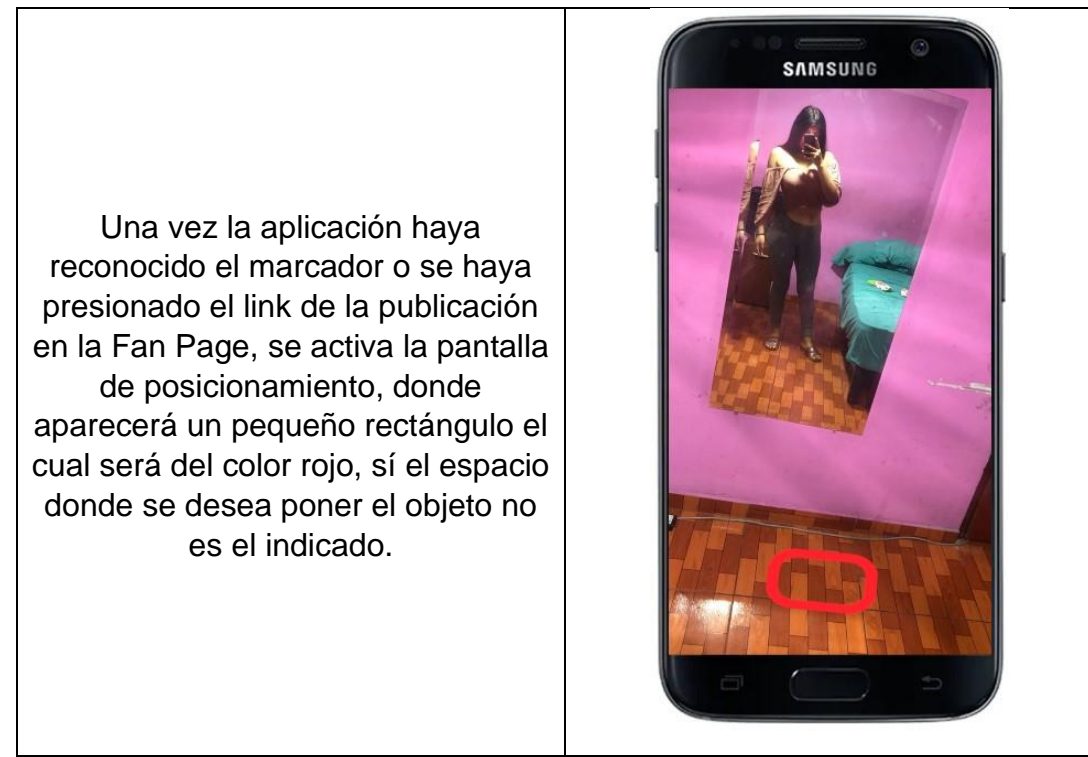

*Figura 24. Prototipo - Pantalla de posicionamiento - Incorrecto*

Fuente: Elaboración propia

<span id="page-44-1"></span>Trabajo de investigación publicado con autorización de los autores. No olvide citar este documento

UNIVERSIDAD<br>CIENTÍFIC

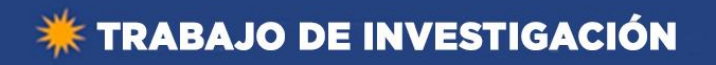

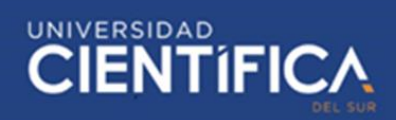

# VIII. Pantalla de posicionamiento (Correcto)

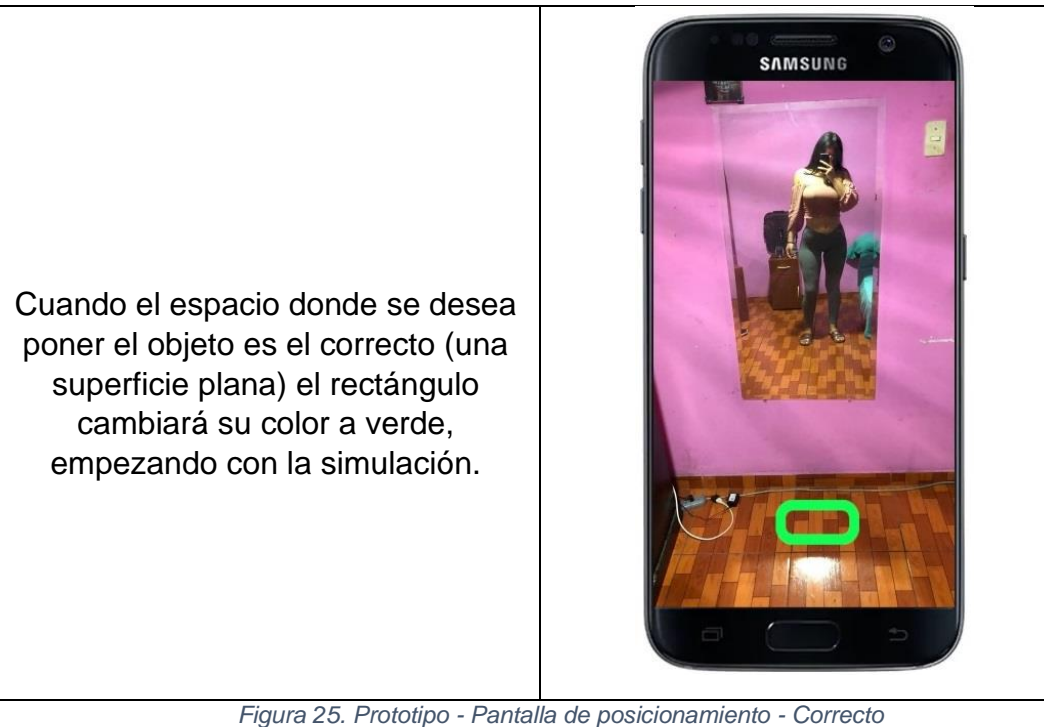

Fuente: Elaboración propia

# <span id="page-45-0"></span>IX. Pantalla de simulación

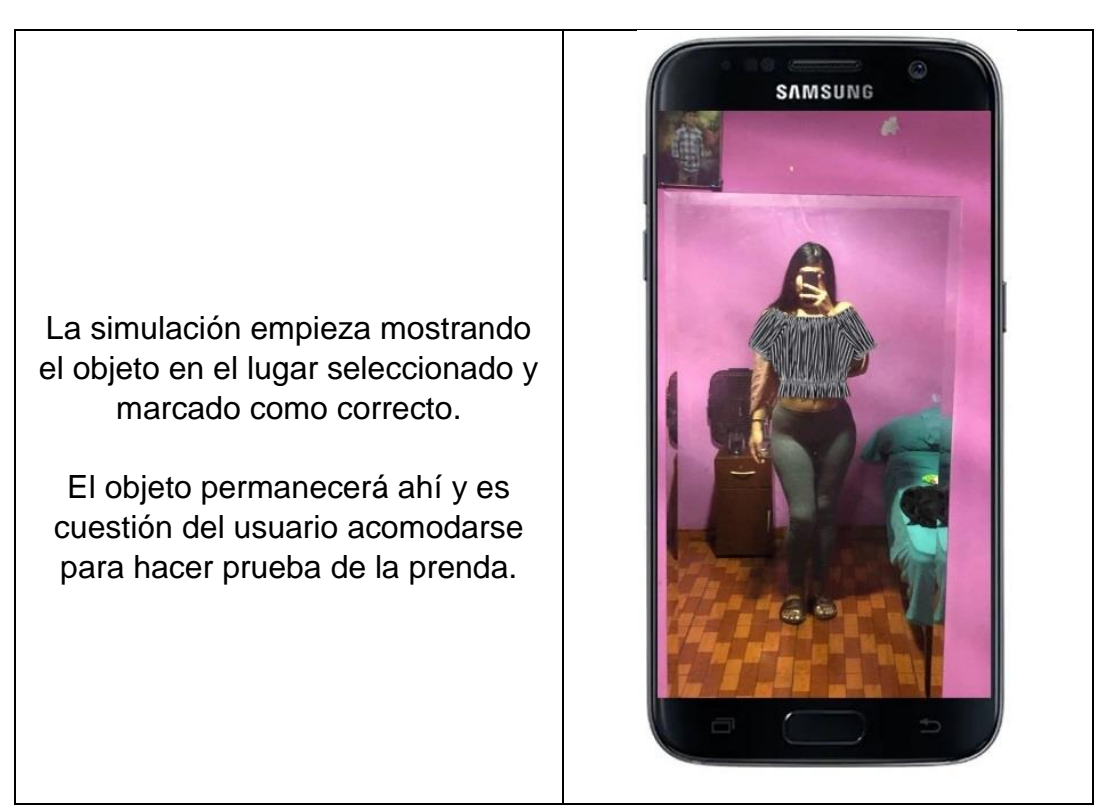

*Figura 26. Prototipo - Pantalla de simulación*

Fuente: Elaboración propia

<span id="page-45-1"></span>Trabajo de investigación publicado con autorización de los autores. No olvide citar este documento

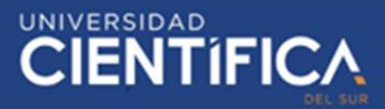

Arquitectura software Cliente/Servidor:

Se puede definir como una arquitectura distribuida que permite que los usuarios finales obtengan acceso a la información mediante consultas o mejor conocida como Web Service.

El esquema de esta arquitectura es asimétrico debido a que el cliente es el que siempre inicia la actividad y el servidor es quien proporciona los servicios conforme el cliente los solicite.

Los Web Services pueden ser definidos como consultas o invocaciones de funciones o métodos de objetos que se encuentran alojados en el servidor. (Gonzalez, 2017)

Arquitectura de comunicación:

API Rest considerada como una arquitectura de comunicación, la cual se encarga de la comunicación del cliente con el servidor.

El tipo de comunicación será HTTP y la tipología de mensaje que se enviará será en formato JSON. (Álvarez Caules, 2016)

Descripción de la arquitectura de la aplicación móvil:

Frontend:

En el Frontend se encontrará la aplicación móvil con realidad aumentada, desarrollada para el sistema operativo Android 7 en adelante.

Backend:

El backend estará alojado en el servidor DigitalOcean el cual cumple con un ambiente Iaas (Infraestructura como servicio), el servidor funcionará con el sistema operativo Ubuntu y la base de datos Postgre SQL.

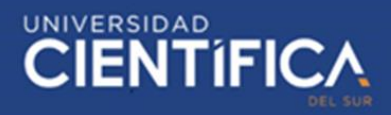

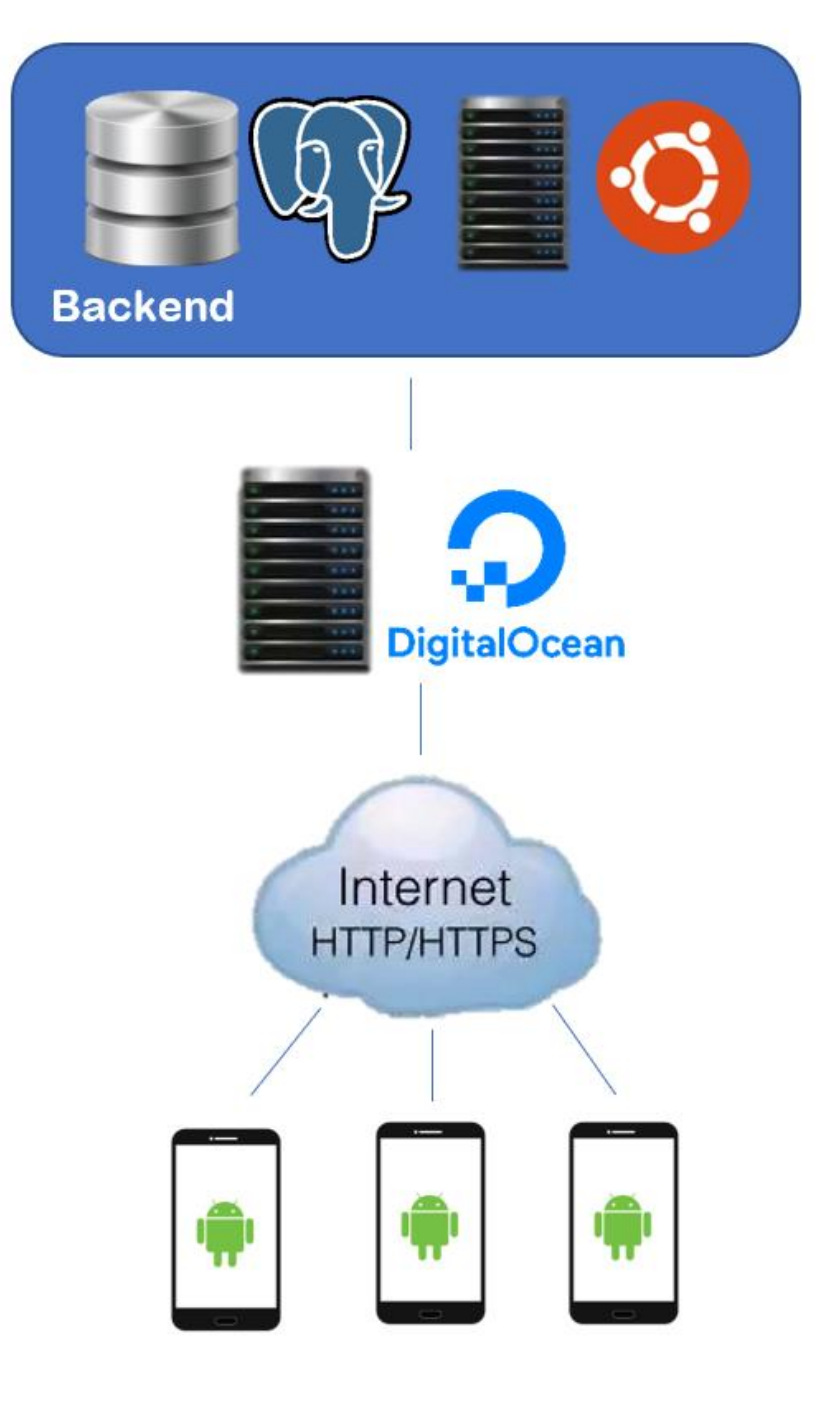

<span id="page-47-0"></span>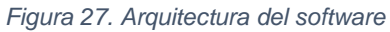

# UNIVERSIDAD<br>CIENTÍFIC

# <span id="page-48-0"></span>3.1.5. Factibilidad Económica

Como se aprecia en el cálculo se tiene un resultado positivo lo que significa que la realización del proyecto es viable.

El cálculo estimado de las ventas por año se realizó luego de obtener información mediante una entrevista con la dueña de la empresa, la cual narra que diariamente realiza tres ventas aproximadamente, pero además pierde una o dos ventas cuando estas se realizan a través de la Fan Page, donde el cliente en ocasiones solicita más información o imágenes de la prenda, pero al final con la información otorgada no es suficiente para completar la venta. Morales, J. (2019)

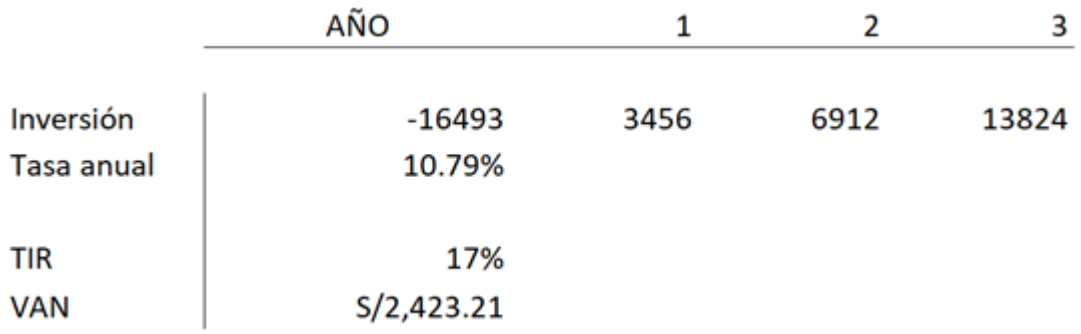

<span id="page-48-1"></span>*Tabla 6. TIR y VAN*

#### Fuente: Elaboración propia

En esta tabla se muestra los resultados del TIR y el VAN de la empresa MICA, luego de haber implementado la aplicación móvil con realidad aumentada.

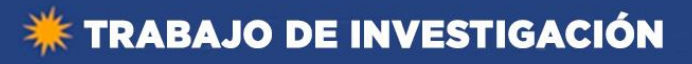

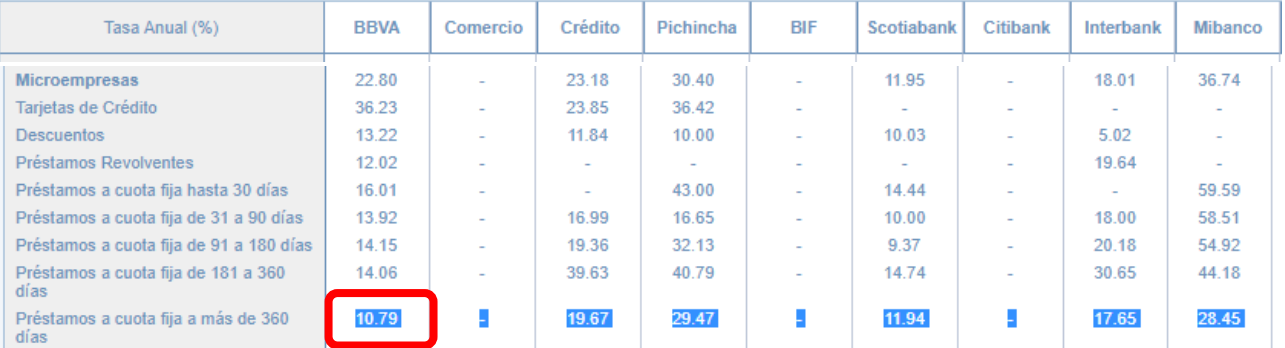

*Figura 28. TASA DE INTERÉS PROMEDIO DEL SISTEMA BANCARIO*

# Fuente: Superintendecia de Banca y Seguro (2019)

<span id="page-49-2"></span><span id="page-49-0"></span>*Tabla 7. Hallar el monto de la inversión*

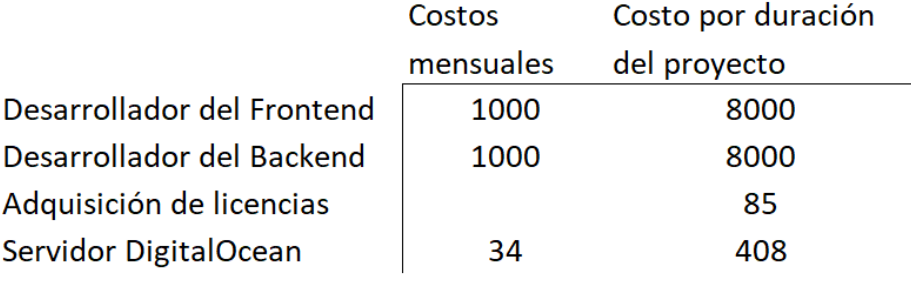

Monto de inversión

16493

Fuente: Elaboración propia

En esta tabla se halla el costo de la implementación de la aplicación móvil con realidad aumentada en la empresa MICA.

<span id="page-49-1"></span>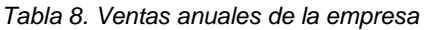

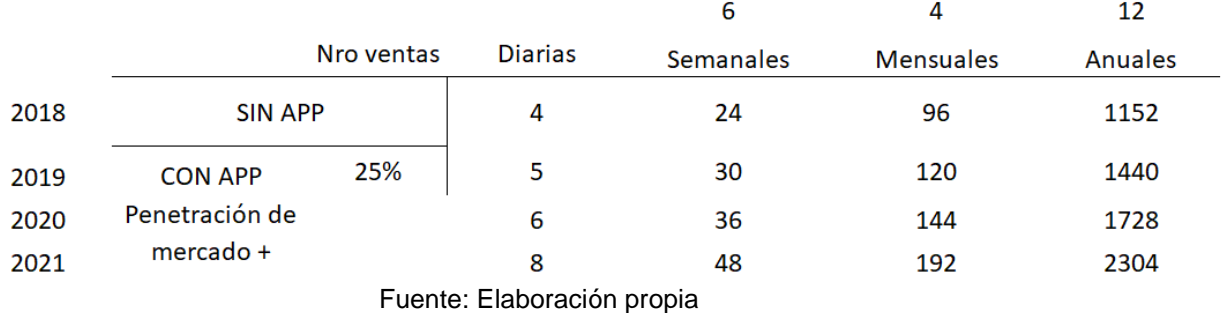

En esta tabla se da a conocer un aproximado de las ventas anuales de la empresa, desde el antes y después de la implementación de la

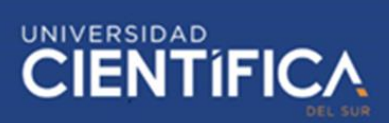

aplicación móvil con realidad aumentada, pero se trabajará con la cantidad de ventas anuales luego de la implementación de la aplicación móvil con realidad aumentada.

<span id="page-50-0"></span>*Tabla 9. Rango de ganancia por prenda*

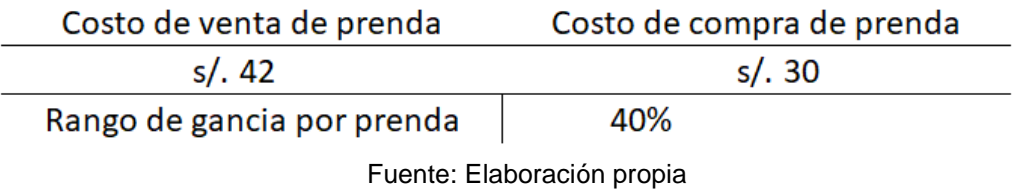

En esta tabla se da a conocer el rango de ganancia por prenda, además se muestra el valor aproximado de la venta de una prenda de vestir.

<span id="page-50-1"></span>*Tabla 10. Aproximado de margen de ganancia anual*

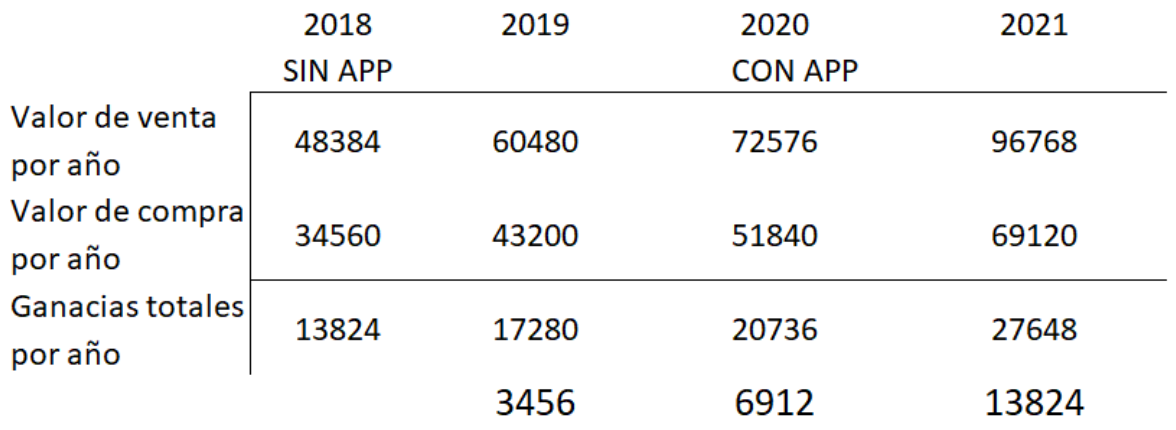

Fuente: Elaboración propia

En esta tabla se da a conocer un aproximado del margen de ganancia que tendría la empresa MICA, además de mostrar el margen de ganancia antes y después de la implementación de la aplicación móvil con realidad aumentada. Para la evaluación del proyecto se utiliza la diferencia entre las ventas con aplicación y sin aplicación, de la cual se obtiene 3456, 6912, 13824 para los años 2019, 2020 y 2021 respectivamente.

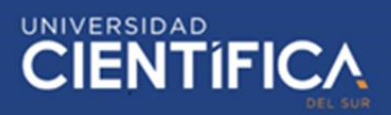

# <span id="page-51-0"></span>3.2. Plan de Gestión del Proyecto

# <span id="page-51-1"></span>3.2.1. Gestión del Alcance

<span id="page-51-2"></span>*Tabla 11. Gestión del alcance*

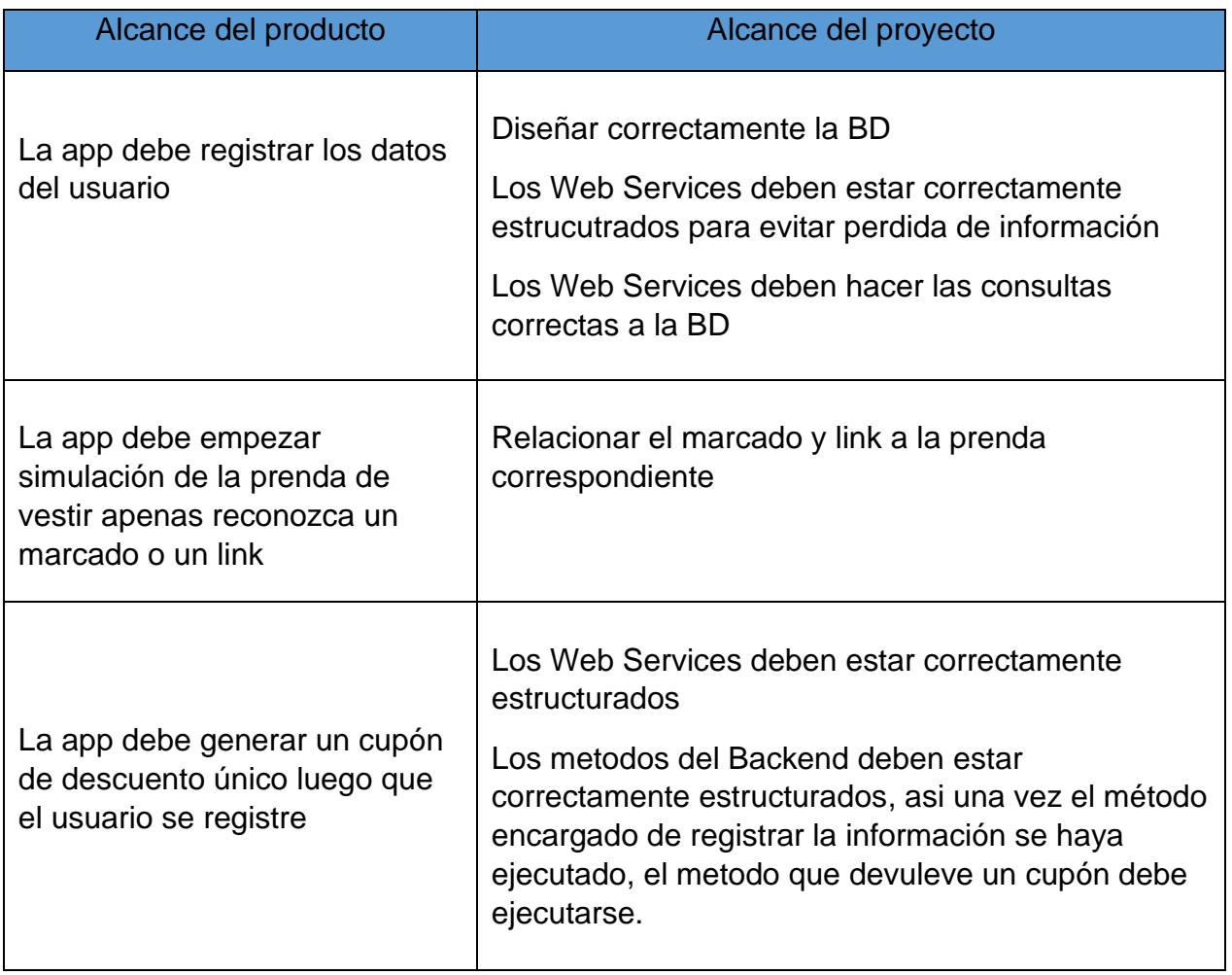

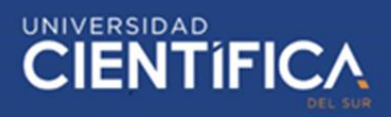

# <span id="page-52-0"></span>3.2.2. Gestión del Cronograma

Se planea que la duración del desarrollo del proyecto no sea mayor a 9 meses.

<span id="page-52-1"></span>*Tabla 12. Gestión del cronograma*

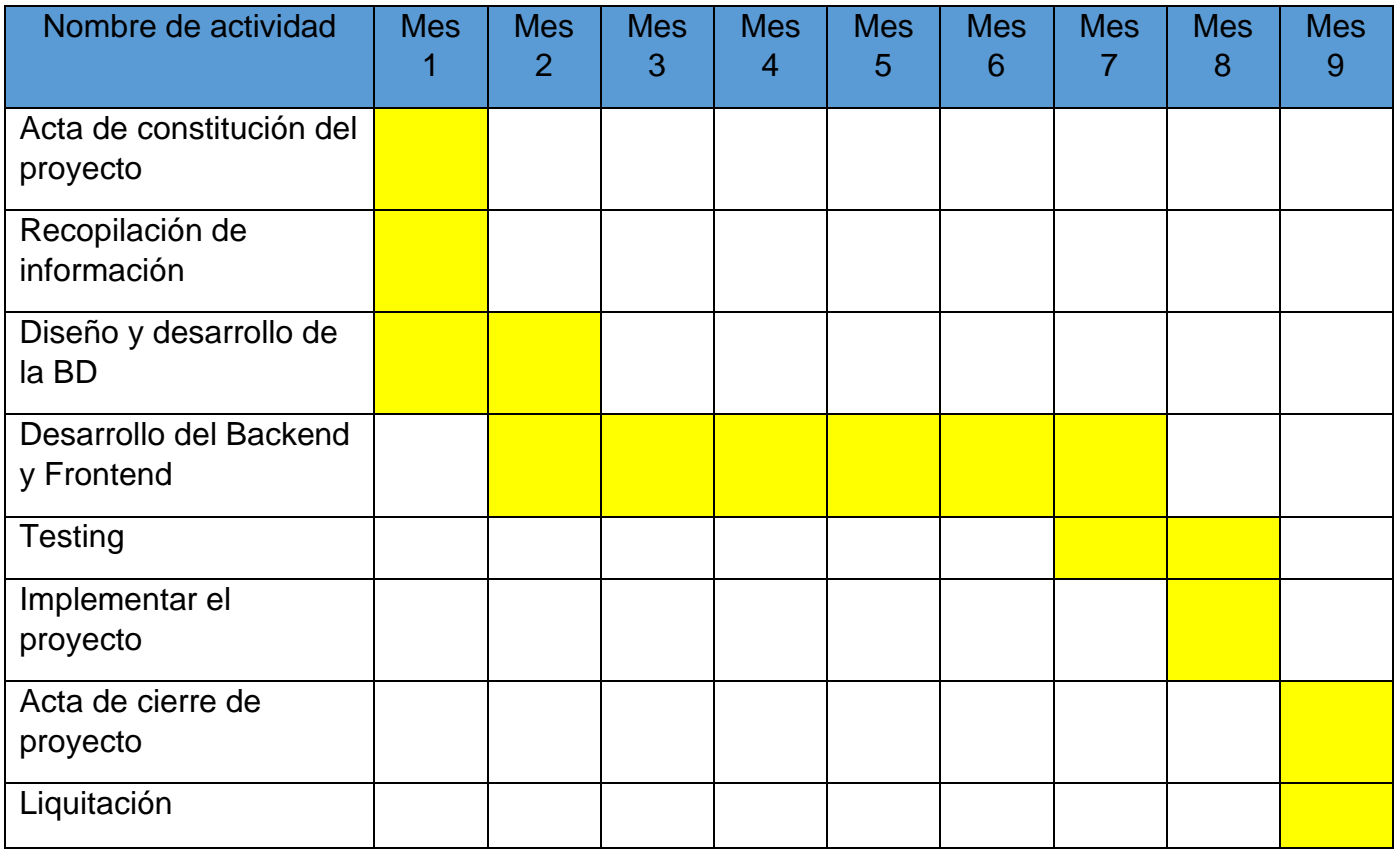

# <span id="page-53-0"></span>3.2.3. Gestión del Costo

Como se ha dicho anteriormente el proyecto tiene una tiempo estimado de desarrollo de 9 meses, para el desarrollo se tiene planeando contrados 2 progamadores, uno estará encargado del desarrollo del Frontend mientras el otro del Backend.

#### <span id="page-53-1"></span>*Tabla 13. Gestión del costo*

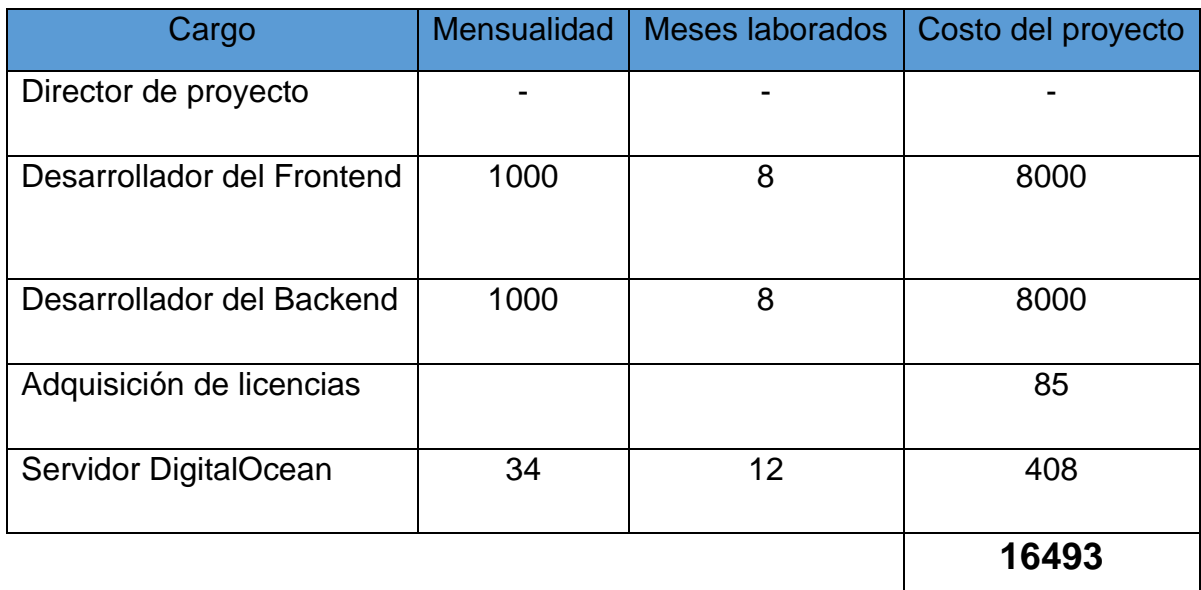

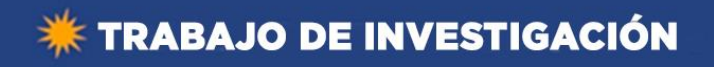

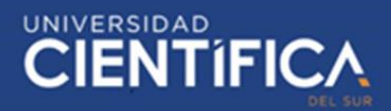

# <span id="page-54-0"></span>**CAPITULO IV: RECURSOS Y CRONOGRAMA**

# <span id="page-54-1"></span>4.1. Recursos

<span id="page-54-2"></span>*Tabla 14. Recursos*

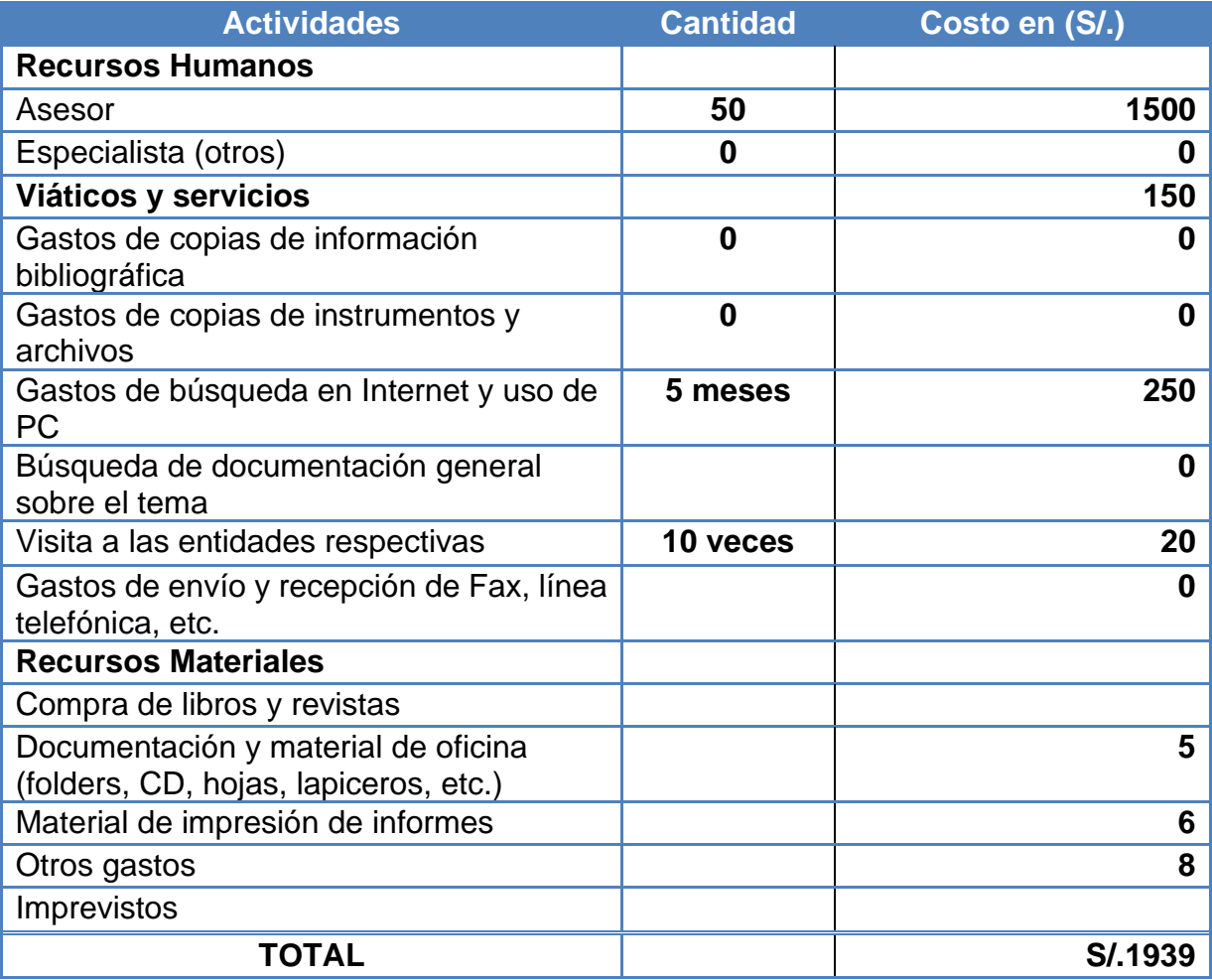

Peralta, C. (2019)

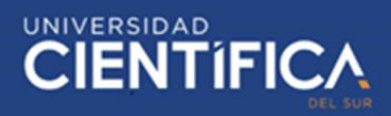

# <span id="page-55-0"></span>4.2. Cronograma de ejecución

<span id="page-55-1"></span>*Tabla 15. Cronograma de ejecución*

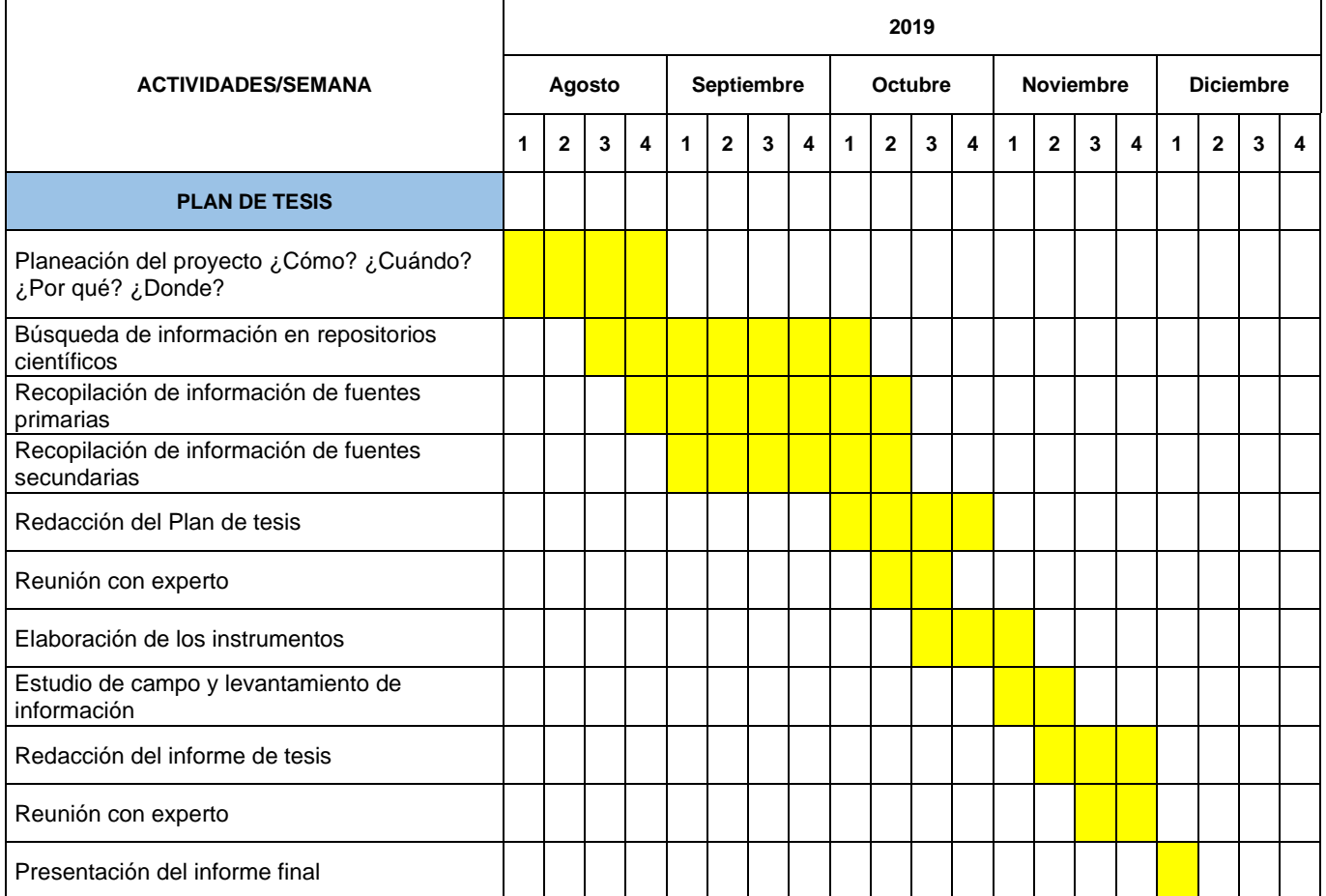

Peralta, C. (2019)

# <span id="page-56-0"></span>**CAPITULO V: CONCLUSIONES Y RECOMENDACIONES**

# <span id="page-56-1"></span>5.1. Conclusiones

- 1. Se encontró una relación positiva entre la aplicación móvil con realidad aumentada y la penetración de mercado de la empresa MICA, logrando aumentar las ventas un 25% por año.
- 2. Se logró determinar los requerimientos funcionales como no funcionales, danto a conocer con mejor detalle el funcionamiento de la aplicación móvil y con esto se logró un impacto positivo en la penetración de mercado de la empresa MICA.
- 3. Se logró determinar las herramientas tecnológicas necesarias para el desarrollo de la aplicación móvil con realidad aumentada, con esto se logró un impacto positivo en la penetración de mercado de la empresa MICA.
- 4. Se logró determinar que la resistencia al cambio no afectaba la usabilidad de la aplicación móvil por lo que la penetración de mercado de la empresa MICA no fue afecta por este factor.

## <span id="page-56-2"></span>5.2. Recomendaciones

- 1. Se recomienda realizar un plan de marketing mostrando el uso de la aplicación móvil con realidad aumentada.
- 2. Se recomienda verificar el funcionamiento de la simulación luego de cada actualización de la aplicación, antes de ser publicada, debido a que en ocasión las dimensiones y tamaños de otras prendas pueden ser alteradas.
- 3. Se recomienda invertir y desarrollar la aplicación para otros sistemas operativos de dispositivos móviles.

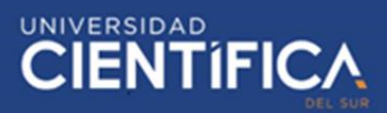

# <span id="page-57-0"></span>**CAPITULO VI: FUENTES DE INFORMACION**

- <span id="page-57-1"></span>6.1. Referencias electrónicas
- Álvarez Caules, C. (2016). *¿ Que es REST ?* Obtenido de ArquitecturaJAva: https://www.arquitecturajava.com/que-es-rest/
- Bassante Guerrero, D. A. (2019). *APLICACIÓN PUBLICITARIA BASADA EN REALIDAD AUMENTADA PARA LA COMERCIALIZADORA RAM JEANS.* Obtenido de Repositorio PUCESA: http://repositorio.pucesa.edu.ec/bitstream/123456789/2740/1/76901.pdf
- Conexionesan. (2015). *La resistencia al cambio en las empresas.* Obtenido de Conexionesan: https://www.esan.edu.pe/apuntesempresariales/2015/09/resistencia-cambio-como-enfrentarla/
- Cueva, S., & Sucunuta, M. (2014). *Ingeniería de requisitos.* Obtenido de UNIVERSIDAD TÉCNICA PARTICULAR DE LOJA: http://rsa.utpl.edu.ec/material/234/G18606.pdf
- Gonzalez, M. (2017). *El modelo cliente-servidor en las redes de datos*. Obtenido de Redes Telemáticas: http://redestelematicas.com/el-modelocliente-servidor-en-las-redes-de-datos/
- INEI. (2019). *Estadística de las tecnologías de información y comunicación en los hogares.* Obtenido de INEI: https://www.inei.gob.pe/media/MenuRecursivo/boletines/03-informetecnico-n03\_tecnologias-de-informacion-abr-may-jun019.pdf
- Montesdeoca Arroba, D. F. (2019). *EL USO DE REALIDAD AUMENTADA EN EL PROCESO DE ENSEÑANZA APRENDIZAJE DE CIENCIAS NATURALES EN LOS ESTUDIANTES DE LA U.E. JUAN B. VELA.* Obtenido de DSpace Universidad Indoamerica.

Montoya Loyola, A. F., & Rios Abarca, J. G. (2018). *Aplicación móvil basada en realidad aumentada para el marketing empresarial del centro comercial Apiat, 2018.* Obtenido de Universidad privada del norte: http://repositorio.upn.edu.pe/bitstream/handle/11537/14879/Montoya%20 Loyola%20Alex%20Fabian%20- %20Rios%20Abarca%20Jeancarlo%20Geovanny.pdf?sequence=1&isAll owed=y

- Morales Retes, J. (2019). Recolección de información de la empresa MICA. (A. M. Torres Morales, Entrevistador)
- Peralta, C. (2019). Cronograma de ejecución. *Cronograma de ejecución de la investigación*. Perú.
- Peralta, C. (2019). Recursos. *Tabla de Recursos de la investigación*. Perú.

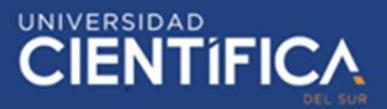

- Platzi. (2015). *Qué es PostgreSQL y cuáles son sus ventajas.* Obtenido de Platzi: https://platzi.com/blog/que-es-postgresql/
- Review, T. (2018). *Espejo mágico', pruébate la ropa sin ir al vestidor*. Obtenido de Tec Review: https://tecreview.tec.mx/espejo-magico-pruebate-laropa-sin-ir-al-vestidor/
- Rivadeneira Herrera, D. X. (2018). *LA REALIDAD AUMENTADA COMO RECURSO PUBLICITARIO EN LA EMPRESA D´MUJERES S.A. PROPUESTA: APLICACIÓN DE LA REALIDAD AUMENTADA COMO RECURSO PUBLICITARIO EN LA EMPRESA D´MUJERES S.A. DE LA CIUDAD DE GUAYAQUIL.* Obtenido de Repositorio institucional de la Universidad de Guayaquil: http://repositorio.ug.edu.ec/bitstream/redug/29415/1/tesis%20realidad%2 0aumentada%20final%20dario%20rivadeneira.pdf

Rodríguez Muñoz, H. A., & Rosales Aguirre, S. L. (2018). *Realidad aumentada para mejorar la disponibilidad de la información turística en la ciudad de pacasmayo.* Obtenido de UPAO: http://repositorio.upao.edu.pe/bitstream/upaorep/4200/1/RE\_ING.SIST\_ HENRY.RODR%c3%8dGUEZ\_STEFHANY.ROSALES\_REALIDAD.AUM ENTADA\_DATOS.PDF

- Rojas Pachas, S. A., & Contreras Sulca, R. L. (2016). *Catálogo virtual con realidad aumentada.* Obtenido de Repositorio academico UPC: https://repositorioacademico.upc.edu.pe/bitstream/handle/10757/621699/ Rojas\_PS.pdf?sequence=1&isAllowed=v
- Rosales, S. (2019). *Ventas online crecen 44.2% en Perú, las offline en retail caen 11%.* Obtenido de Gestión: https://gestion.pe/economia/ventasonline-crecen-44-2-peru-offline-retail-caen-11-273983-noticia/
- Rumbaugh, J., Jacobson, I., & Booch, G. (2000). *El lenguaje unificado de modelo manual de referencia.* Obtenido de Ingenieria Software: https://ingenieriasoftware2011.files.wordpress.com/2011/07/el-lenguajeunificado-de-modelado-manual-de-referencia.pdf
- Superintendecia de Banca y Seguro. (2019). TASA DE INTERÉS PROMEDIO DEL SISTEMA BANCARIO. *Tasas Activas Anuales de las Operaciones en Moneda Nacional Realizadas en los Últimos 30 Días Útiles Por Tipo de Crédito al 03/12/2019*. Perú.
- Yeeply. (2018). *Desarrollo de APPs.* Obtenido de Yeeply: https://www.yeeply.com/blog/desarrollo-de-juegos-con-unity-3d/

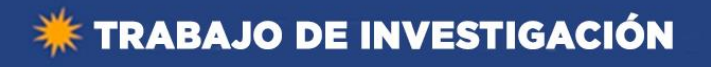

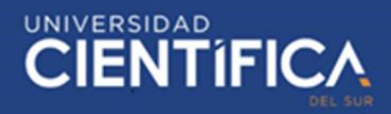

# <span id="page-59-0"></span>**ANEXOS**

# 1. Matriz de consistencia

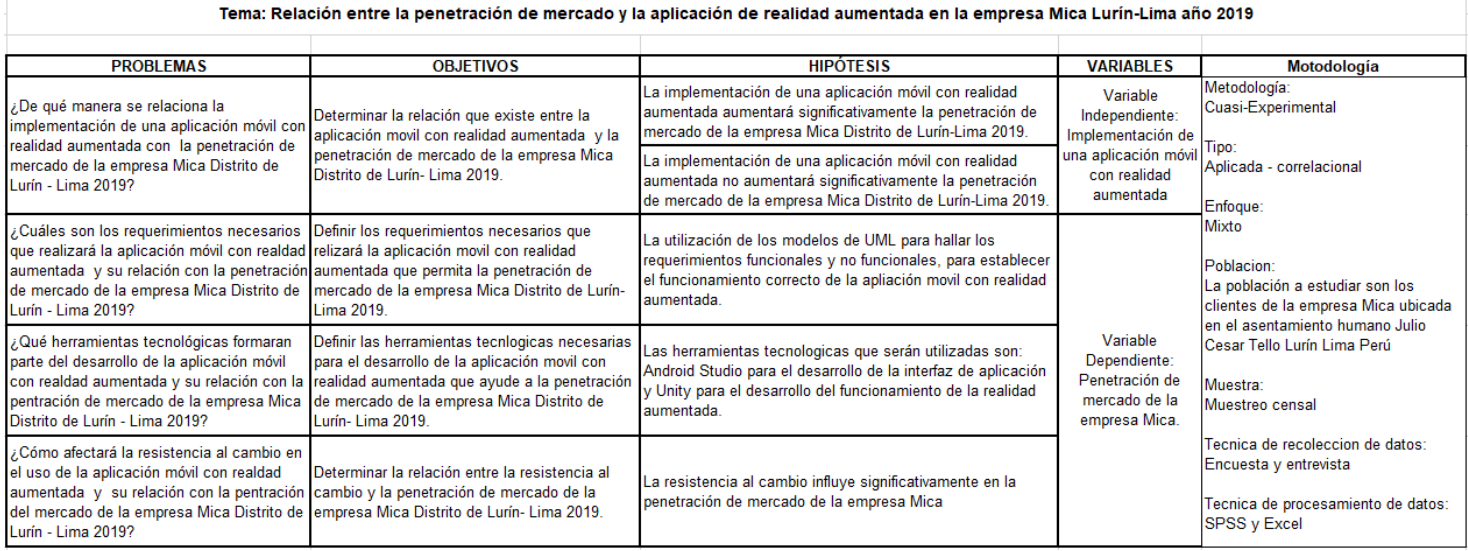

#### Fuente: Elaboración propia

# 2. Matriz de operacionalización

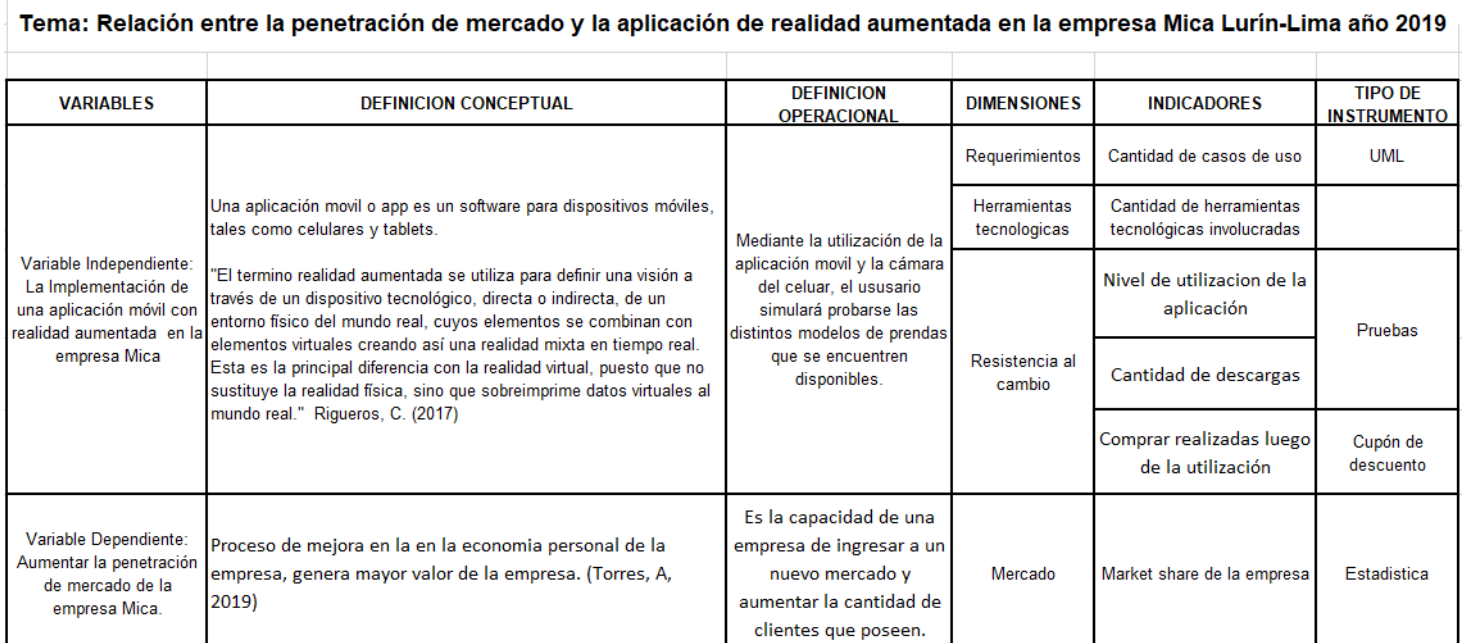

Fuente: Elaboración propia

Trabajo de investigación publicado con autorización de los autores. No olvide citar este documento

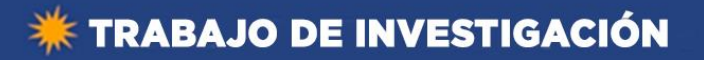

# **CIENTÍFICA**

# 3. Encuesta/instrumento de evaluación

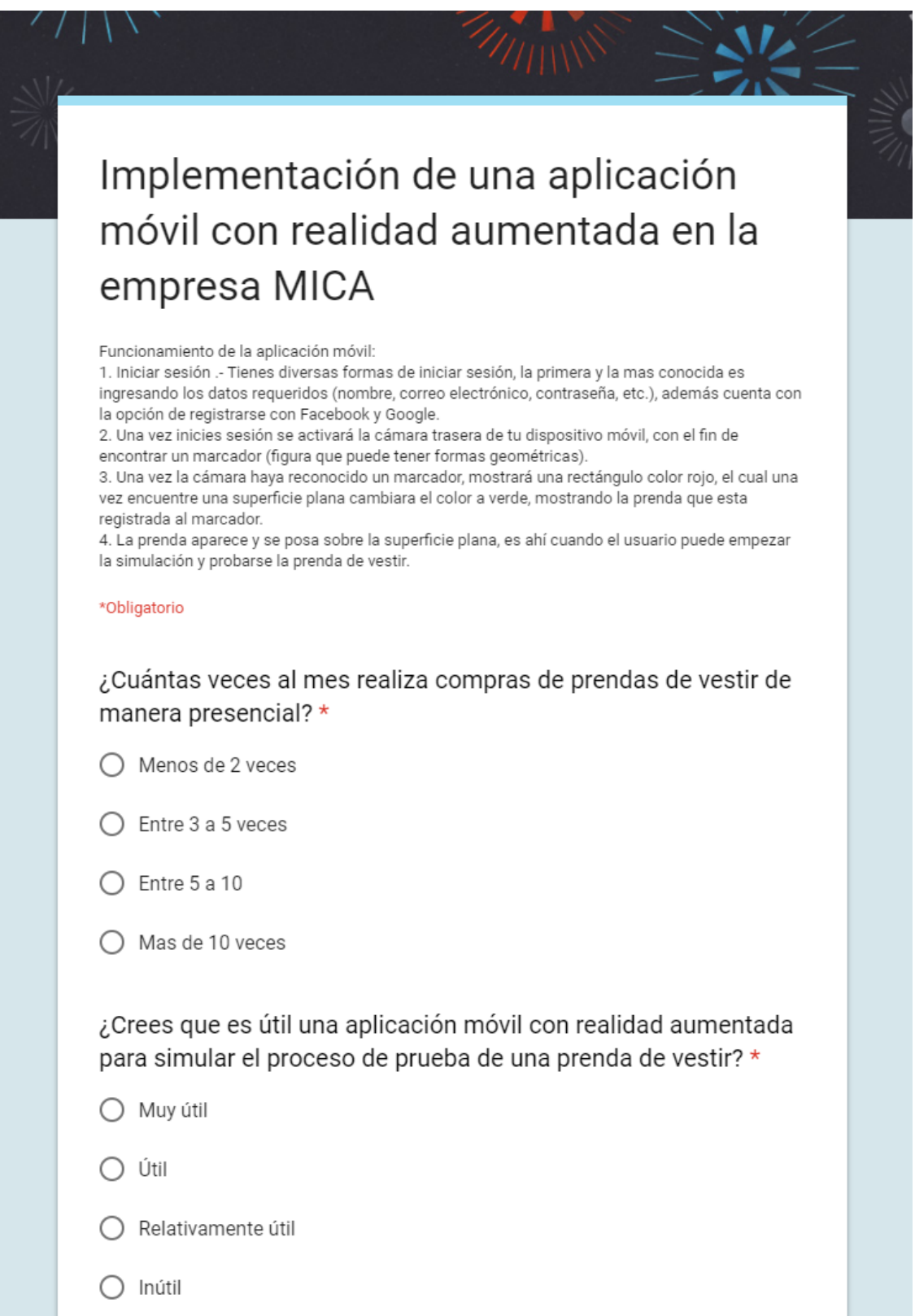

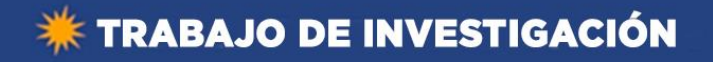

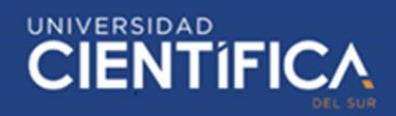

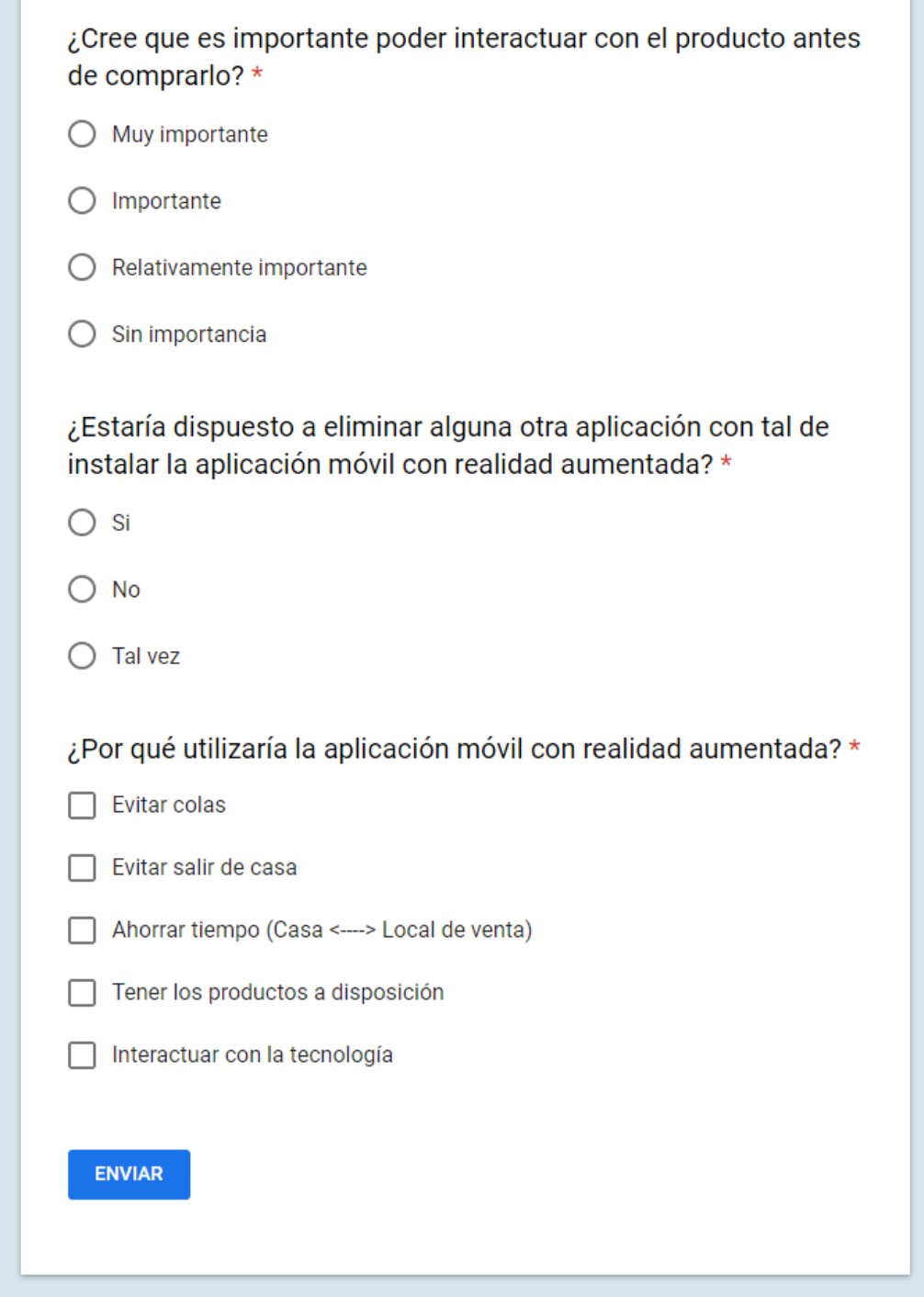

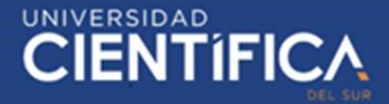

4. Constancia emitida por la institución donde se realizó la investigación

Perú, 04 de noviembre 2019

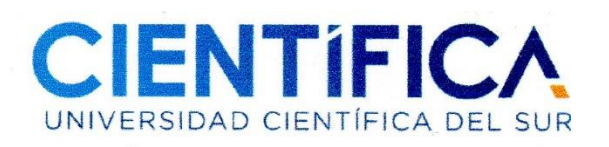

# Modelo de carta de autorización

Señores Autoridades Universidad Científica del Sur **Facultad de Ciencias Empresariales** 

## Estimados Señores:

Nos es grato extenderles un cordial saludo y comunicarles que el Sr Adrian Maurisio Torres Morales...., estudiante de la carrera de Ingeniería de Sistemas Empresariales de la Universidad Científica del Sur. cuenta con la debida autorización para realizar su proyecto de tesis en nuestra necesaria que le permita desarrollar su trabajo profesional.

Además, se precisa que el uso de la información que solicite es con los fines relacionados a la sustentación de su tesis y no se mostrará o divulgará información para temas no educativos.

Agradecertes por esta oportunidad de colaborar con el desarrollo académico de sus estudiantes y reiterarles nuestra más alta estima y consideración.

Atontomonto

40005031 Nombre y Apellidos ( Jacqueline Morales Reles) Cargo (Dueño de la empresa ......)